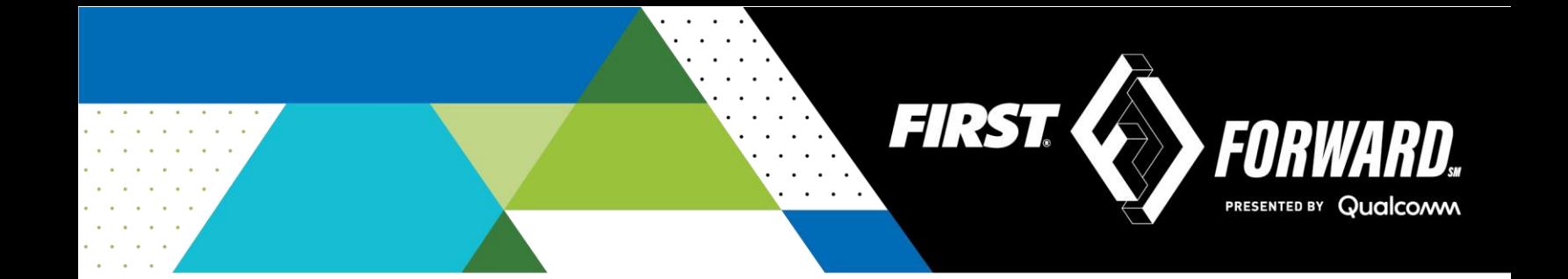

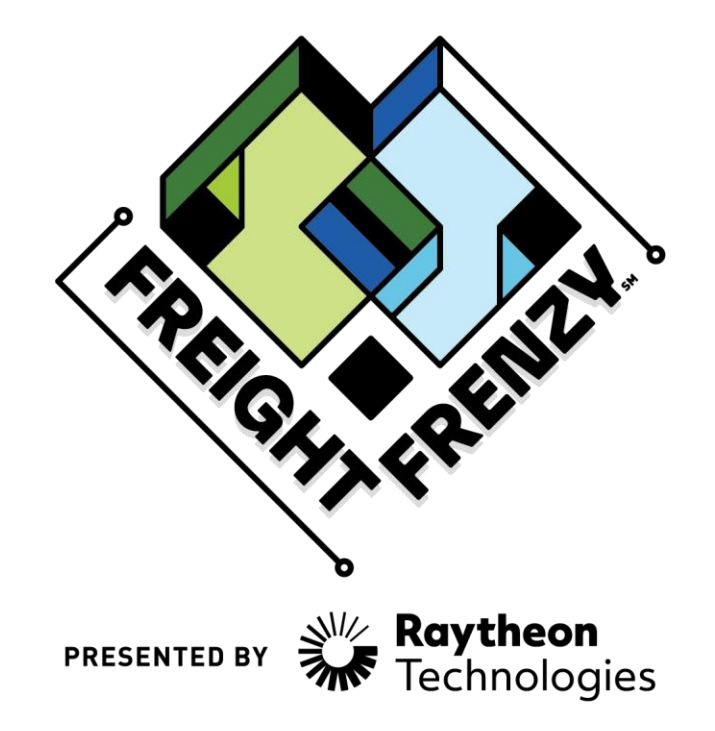

2021-2022 *FIRST*® Tech Challenge

## **Field Inspector Manual**

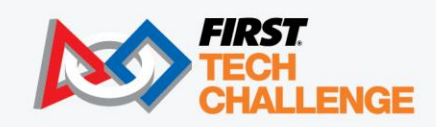

FIRSTINSPIRES.ORG/ROBOTICS/FTC

## **Sponsor Thank You**

Thank you to our generous sponsors for your continued support of the *FIRST®* Tech Challenge!

## **FIRST<sup>®</sup> TECH CHALLENGE SEASON PRESENTING SPONSOR**

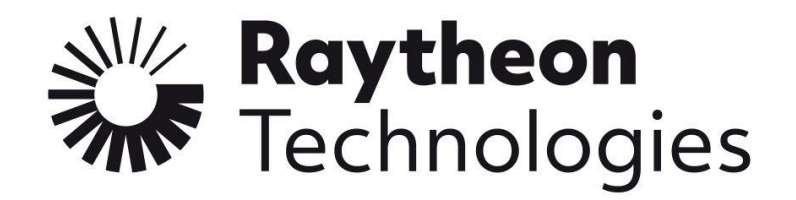

**FIRST<sup>®</sup> TECH CHALLENGE PROGRAM SPONSOR** 

# Qualcomm

**FIRST<sup>®</sup> TECH CHALLENGE KEY SPONSOR** 

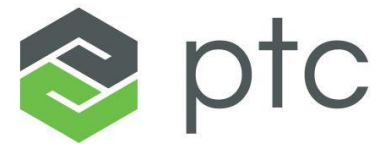

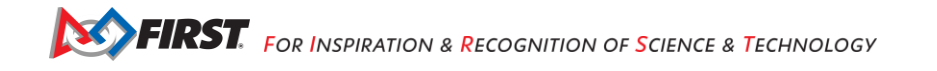

## **Volunteer Thank You**

Thank you for taking the time to volunteer for a FIRST® Tech Challenge event. FIRST® and FIRST® Tech Challenge rely heavily on volunteers to ensure events run smoothly and are a fun experience for teams and their families, which could not happen without people like you. With over 6,500 teams competing yearly, your dedication and commitment are essential to the success of each event and the FIRST Tech Challenge program. Thank you for your time and effort in supporting the mission of FIRST!

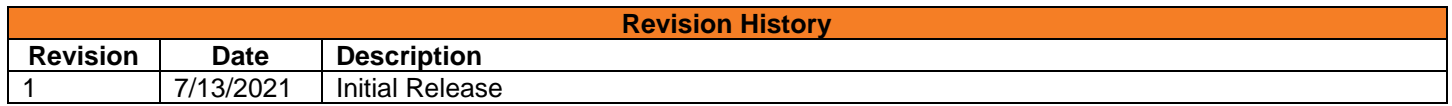

## <span id="page-2-0"></span>Contents

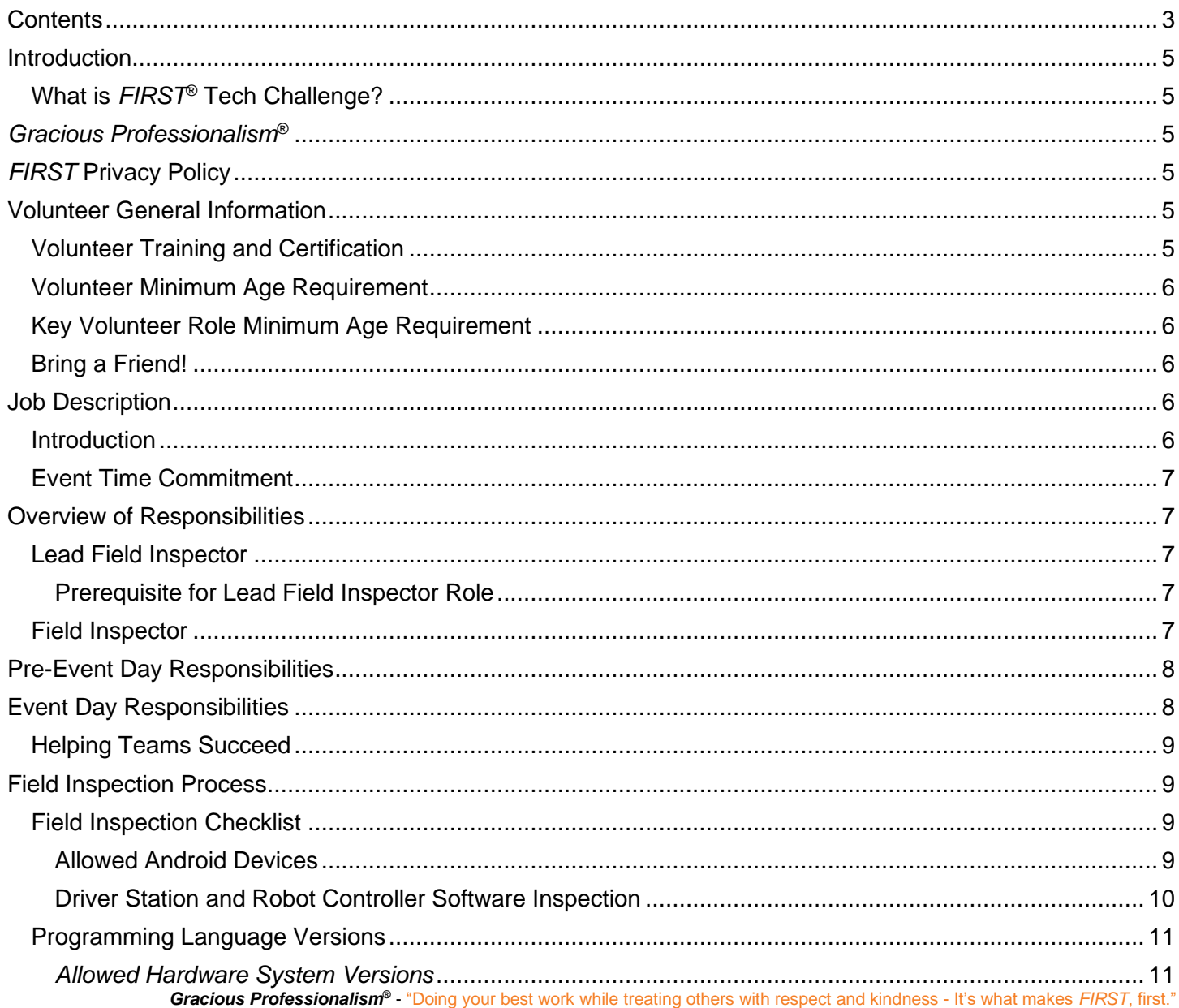

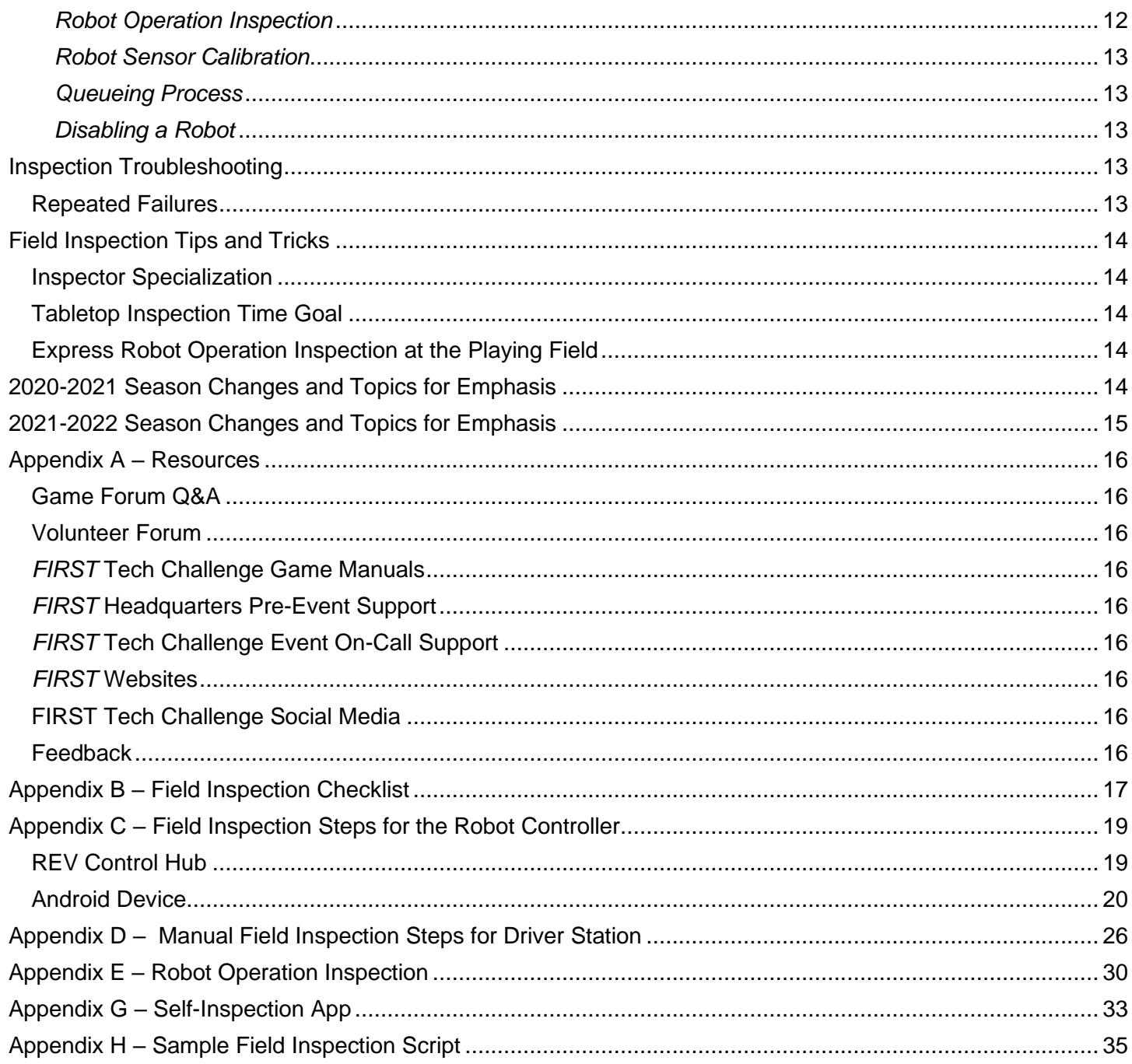

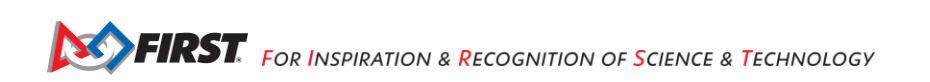

## <span id="page-4-0"></span>**Introduction**

#### <span id="page-4-1"></span>*What is FIRST® Tech Challenge?*

*FIRST®* Tech Challenge is a student-centered program that focuses on giving students a unique and stimulating experience. Each year, teams engage in a new game where they design, build, test, and program autonomous and driver operated robots that must perform a series of tasks. To learn more about *FIRST®* Tech Challenge and other *FIRST®* Programs, visit [www.firstinspires.org.](http://www.firstinspires.org/)

## <span id="page-4-2"></span>*Gracious Professionalism***®**

*FIRST®* uses this term to describe our programs' intent.

*Gracious Professionalism*® is a way of doing things that encourages high-quality work, emphasizes the value of others, and respects individuals and the community.

Watch Dr. Woodie Flowers explain *Gracious Professionalism* in this [short video.](https://www.youtube.com/watch?v=F8ZzoC9tCWg&list=UUkWMXdRQr5yoZRz7gFYyRcw)

Learn more about the roles of volunteers on our *Volunteer Resources page*, "Volunteer Role Descriptions".

## <span id="page-4-3"></span>*FIRST* **Privacy Policy**

*FIRST* takes the privacy of our community seriously. As a nonprofit and a mission-driven youth-serving organization, we are compelled to understand who we are serving, how our programs are performing, and make improvements so that we can achieve our goals of making *FIRST* accessible to any youth who wants to be part of the fun, exciting and life-changing experience. Thus, we need to collect certain personal data from participants and volunteers to ensure we are meeting our goals and responsibilities as a youth-serving nonprofit organization.

As a volunteer, you may be asked to handle the personal data, or personally identifiable information (PII), of coaches, team members, and even other volunteers. It is critical that you understand and follow the *[FIRST](https://www.firstinspires.org/about/privacy-policy)* [Privacy Policy](https://www.firstinspires.org/about/privacy-policy) and complete any data protection and privacy training required by your role. If you have any questions regarding data protection and privacy, please reach out to the *FIRST* Data Governance Team at [privacy@firstinspires.org.](mailto:privacy@firstinspires.org)

## <span id="page-4-4"></span>**Volunteer General Information**

#### <span id="page-4-5"></span>*Volunteer Training and Certification*

#### **To Access BlueVolt and Complete a Volunteer Role Training Course:**

Once you have applied for a volunteer role that requires certification a link will appear in your *FIRST*  dashboard that will connect you to our learning management system BlueVolt.

- 1. Login to your *FIRST* Dashboard
- 2. On the grey menu below "Dashboard" Click on "Volunteer Registration"
- 3. Click on "Roles Missing Certification"
	- a. Click into the link to "Review Outstanding Tasks" which will take you to the BlueVolt site where you can complete your certifications and sign up for new training

#### **How to Access BlueVolt After Certifications are Complete:**

Once you complete your certifications, you will no longer see a "Roles Missing Certification" link or a link to "Review outstanding Tasks" to get to BlueVolt. If that is the case, follow the steps below to access BlueVolt courses and updates.

- 1. Login to your *FIRST* Dashboard
- 2. At the top right of the page, click on the dropdown under your name and go to "My Profile"
- 3. Once there, on the left menu of the page, click on the "Certifications" link which will take you to the BlueVolt site where you can view/print your existing certifications and sign up for new training

If you have applied for a role but do not see the link to training in your dashboard, or you have other training related questions please email [FTCTrainingSupport@firstinspires.org.](mailto:FTCTrainingSupport@firstinspires.org)

#### <span id="page-5-0"></span>*Volunteer Minimum Age Requirement*

*FIRST* requires that *FIRST* Event volunteers be at least 13 years old, however, the Regional Planning Committee can *increase* the age requirement as needed. Adult volunteers cannot have children with them while volunteering nor be responsible for supervising children at the event. Children under the minimum age are welcome at *FIRST* Competitions with suitable supervision by someone other than a volunteer.

#### <span id="page-5-1"></span>*Key Volunteer Role Minimum Age Requirement*

Volunteers MUST be at least 21 years old before they can serve in a key volunteer role for the *FIRST* Tech Challenge. Key volunteer positions include volunteer coordinator, head referee, judge advisor, field manager, field technical advisor, lead robot inspector, lead field inspector, and lead scorekeeper. Local program delivery partners can make case by case exceptions to these guidelines by contacting *FIRST* for approval.

#### <span id="page-5-2"></span>*Bring a Friend!*

Volunteers are a huge part of the *FIRST* Tech Challenge Program and continuing to inspire students to seek out careers in science, technology, engineering, and math (STEM). *FIRST* Tech Challenge needs your help in recruiting new volunteers to keep our programs thriving for future generations! If you have a friend or co-worker you think would be interested in volunteering at an event, there are just a few easy steps to help get them involved!

- 1. Check out our full list of [volunteer opportunities](http://www.firstinspires.org/node/5146) online!
- 2. Have them apply for the Event in the [Volunteer Registration System.](http://www.firstinspires.org/) Volunteers must be screened before volunteering.
- 3. Have them contact [Firsttechchallenge@firstinspires.org](mailto:FTCTeams@firstinspires.org) with any questions they may have.

If they are concerned about jumping in head first, no worries! Job shadowing at a *FIRST* Tech Challenge Event is a great way to get a taste of what a full day's worth of competition looks like. New volunteers can discover ways they can fit their personal skills into a volunteer position!

### <span id="page-5-3"></span>**Job Description**

#### <span id="page-5-4"></span>*Introduction*

The field inspection process is in place to ensure that every team and their robot can successfully compete in a match. The field inspector will go through the field inspection checklist which includes verifying settings on the team's Android devices, running a practice match, and instructing teams about a tournament's unique match play procedures.

A field inspector needs to have the following knowledge/skills:

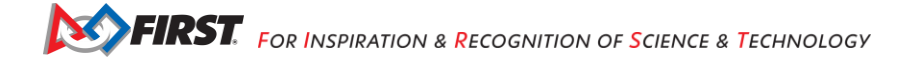

- Familiarity with the *FIRST* Tech Challenge control system;
- Experience with devices using the Android operating system; and

Additional features of the field inspector volunteer role include:

#### • **Physical/Technical Requirements:**

- Technical Medium
- Physical Low
- Administrative Low
- Communication High
- **Time commitment:**
	- Pre-event training: field inspectors should expect to spend two to three hours to go through required reading/training prior to the event.
	- Event day: A field inspector may only volunteer at an event for 2 hours, as the field inspections happen at the beginning of the event. Field inspectors might also serve in another role once field inspection is complete. If a field inspector has indicated on their application they are available for the full day, the tournament director may assign them another role once field inspections are completed.
- **Proper Safety Attire:**
	- Wear comfortable, close toed-and closed-back shoes that will not damage the competition playing field foam tile floor. Most of the volunteer's time will be spent standing or walking around the competition area.
	- ANSI Z87.1 certified safety glasses are required in the competition and pit areas.

#### <span id="page-6-0"></span>*Event Time Commitment*

Most *FIRST* Tech Challenge events are whole-day events. While field inspection happens at the start of the event, many field inspectors fill other volunteer roles at an event.

## <span id="page-6-1"></span>**Overview of Responsibilities**

#### <span id="page-6-2"></span>*Lead Field Inspector*

Field inspectors perform mandatory field inspections to ensure that every robot can successfully compete in a match. Lead field inspectors supervise the field inspectors and act as a resource to the field inspectors performing the inspections. The lead field inspector's responsibilities include:

- Collaborate with the tournament director and lead robot inspector to create an inspection schedule.
- Assure that the required field inspection tools and materials are available on event day.
- Work closely with the lead robot inspector so that the entire inspection process runs smoothly, and all robots pass inspection before the opening ceremony.
- Provide periodic progress updates to the tournament director and field technical advisor.

#### <span id="page-6-3"></span>**Prerequisite for Lead Field Inspector Role**

To serve as a lead field inspector, previous experience as a field inspector is required.

#### <span id="page-6-4"></span>*Field Inspector*

The field inspection process is in place to ensure that every robot can successfully connect wirelessly and compete in a match. The field inspector must also go through the field inspection checklist which includes verifying settings on the team's Android devices, to reminding the teams to arrive on time for each match.

## <span id="page-7-0"></span>**Pre-Event Day Responsibilities**

*FIRST* Tech Challenge tournaments squeeze a lot of activity into one day. One of the keys to running a smooth and successful event is for teams and volunteers to show up prepared. Teams spend countless hours preparing for competition day and we ask our volunteers to prepare for tournament day as well. Field inspectors are required to participate in training prior to the event. This training is provided by *FIRST* Headquarters.

Required reading for training:

- The Field Inspection Manual.
- Sections 7 and 8 of the [Game Manual Part 1 –](https://www.firstinspires.org/resource-library/ftc/game-and-season-info) Traditional Events*.*
- The Field Inspection checklist.

It is important prior to the event that the field inspector reviews these manuals. To access the appropriate training materials to fulfill this role, make sure to apply to the position in the volunteer registration system. Upon application, an email will be sent providing access the field inspector training folder which includes a copy of this manual, call schedules for robot and field inspector monthly key role discussion calls, and recordings from past calls. The most current version of the Game Manual Part 1 – Traditional Events is located on our [website.](https://www.firstinspires.org/resource-library/ftc/game-and-season-info)

## <span id="page-7-1"></span>**Event Day Responsibilities**

It is the responsibility of the field inspector to:

- Greet the team. Inspectors are generally the first volunteer a team will interact with.
- Verify that the team's driver station and robot controller have the correct hardware, software, and operating system.
- Verify that the driver station and robot controller's settings follow the rules in the Game Manual Part 1 Traditional Events.
- Conduct practice matches to ensure the drivers station connects using Wi-Fi with the robot controller, and to confirm the driver station can properly control the team's robot.
- Help the team to be successful.
- Be fair and apply the same level of thoroughness for every team.
- Treat all teams with *Gracious Professionalism®*.

Field inspections generally take place at the beginning of the event. The inspections run concurrently with robot inspections (where the robot inspectors inspect the team's robot hardware) and team judging appointments. Robots are not required to pass robot inspection before attending field inspection. Each inspection should take approximately 10-15 minutes. The following supplies (provided by the tournament director or lead field inspector) will be available:

- Field inspection checklist for each team (located in the [Game Manual Part 1](http://www.firstinspires.org/resource-library/ftc/game-and-season-info) Traditional Events).
- Field Inspection Manual.
- Sections 7 and 8 of the [Game Manual Part 1 –](https://www.firstinspires.org/resource-library/ftc/game-and-season-info) Traditional Events.
- A printout of the relevant sections of the [Game Q&A Forum](http://www.firstinspires.org/resource-library/ftc/game-and-season-info) (forum responses are official and enforceable and sometimes supersede the game manual).
- Team list.
- Inspection stickers or other method of identifying robots that have passed field inspection that can be placed onto the robot. Field inspection stickers are not required and are used at the discretion of the lead inspector and the tournament director.
- Pens.

#### <span id="page-8-0"></span>*Helping Teams Succeed*

A common theme you will read throughout this manual is that the field inspector's role is not just about the inspection, it is about helping a team succeed and be able to compete. Teams spend countless hours, weeks and sometimes months working and reworking their robot design and strategies. After all this effort, some teams will still need a friendly field inspector to help them solve unexpected issues.

The recommended inspection schedule and procedures were created with the expectation that teams and volunteers will have a low stress and successful experience. If inspection runs behind schedule, keep in mind that volunteers still need to give every team the best possible experience; be kind and do not rush teams.

## <span id="page-8-1"></span>**Field Inspection Process**

The field inspection is independent of robot inspection. The field inspection generally takes place at the competition fields in order for the team to demonstrate that the robot functions as it should per the [Game](https://www.firstinspires.org/resource-library/ftc/game-and-season-info)  Manual Part 1 – [Traditional Events](https://www.firstinspires.org/resource-library/ftc/game-and-season-info) rules. If inspection times are not scheduled, teams may do the field inspection first if they find the line too long at the robot inspection station (and vice versa).

The field inspectors core responsibilities are:

- Checking the driver station and robot controller for the correct settings.
- Make sure the driver's station wirelessly connects with the robot controller.
- Reviews the field inspection checklist.
- Verifies robot performance by running a practice match.

The field inspection checklist is in the Game Manual Part 1 – Traditional Events as well as in Appendix B of this manual. This is the complete list of the items a field inspector will need to check off to pass a team through the field inspection. In

**Always keep in mind that as a field inspector your role is not to fail a team. You are in a role to help a team pass inspection while keeping within the rules so that they can compete.**

addition, Appendix C and D of this document outlines the manual steps a field inspector can take to make sure the driver's station and robot controller are configured properly and can connect to each other over Wi-Fi.

#### <span id="page-8-2"></span>*Field Inspection Checklist*

The field inspector must check off each step in the field inspection checklist prior to passing the team for field inspection. The drive team coach and at least one driver should report to field inspection.

#### <span id="page-8-3"></span>**Allowed Android Devices**

The following list of allowed Android devices is pulled directly from the Game Manual Part 1– Traditional Events.

Smartphones:

- a. Motorola Moto G 2nd Generation
- b. Motorola Moto G 3<sup>rd</sup> Generation
- c. Motorola Moto G4 Play (4<sup>th</sup> Generation)/Motorola Moto G4 Play\*
- d. Motorola Moto G5
- e. Motorola Moto G5 Plus
- f. Motorola Moto E4 (USA versions only, includes SKUs XT1765, XT1765PP, XT1766, and XT1767)
- g. Motorola Moto E5 (XT1920)
- h. Motorola Moto E5 Play (XT1921)

#### Other:

- i. *REV Driver Hub*\*\*
- j. *REV Control Hub\*\*\**

No other *Android Devices* may be used as *Robot Controllers* or *Driver Stations.* See Rule <RS03> for the approved list of Android Operating System versions.

A smartphone *Android Device Robot Controller* USB interface may only connect to a *REV Expansion Hub*, or a USB hub.

\*The Motorola Moto G4 Play may be sold as either Motorola Moto G Play  $(4<sup>th</sup>$  gen)", or "Motorola Moto G4 Play". Either phone is acceptable however *FIRST* Tech Challenge highly recommends that *Teams* purchase either model number XT1607 or XT1609, as these are the US versions and have been tested and are fully compatible with the *FIRST* Tech Challenge software. *Teams* that have purchased phones with model numbers XT1601, XT1602, XT1603, or XT1604 may continue to use these phones as legal, however there is a potential for issues with these phones not being fully compatible with the software or the approved gamepads.

\*\*The *REV Driver Hub* may only be used as part of the *Driver Station* and not as the *Robot Controller*.

\*\*\*The *REV Control Hub* may only be used as part of the *Robot Controller* and not as the *Driver Station*.

#### <span id="page-9-0"></span>**Driver Station and Robot Controller Software Inspection**

The purpose of the software inspection is to make sure the Android devices and/or REV Expansion Hub have the correct settings. The field inspector will have to check to ensure:

- The driver station operating system is at least:
	- $\circ$  7.0 or higher (Motorola Moto G5, Motorola Moto G5 Plus, Motorola Moto E4, Motorola Moto E5, Motorola Moto E5 Play)
	- $\circ$  6.0 or higher (Motorola Moto G 2<sup>nd</sup> Generation, Motorola Moto G 3<sup>rd</sup> Generation, Motorola Moto G4 Play)
- Driver station uses the official *FIRST* Tech Challenge driver station app to control the robot.
- The *FIRST* Tech Challenge robot controller app when running on an Android phone is the default app for the USB-connected hardware modules on the robot.
- Robot controller is set to the correct Wi-Fi channel (if required by the tournament). Bluetooth is "OFF", and Airplane Mode is "ON"
- Driver's station is named appropriately with the team number followed by "-DS"
	- $\circ$  If the team is using a spare, the name should be the team number followed by a hyphen then a letter designation beginning with "A" (for example, "12345-A-DS", "12345-B-DS").
- Robot controller is named appropriately with the team number followed by "-RC"

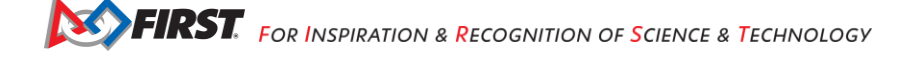

- $\circ$  If the team is using a spare, the name should be the team number followed by a hyphen then a letter designation beginning with "A" (for example, "12345-A-RC", "12345-B-RC)
- The driver station is not connected to any local networks except for the robot controller's wireless network.
- All remembered Wi-Fi Direct groups have been removed.

One field inspector may perform the software checks with a group of up to four teams at a time. It is easy and time efficient to verify each checklist item for several teams at once. If a team has trouble at any point in the checklist, encourage them to get help from one of the other teams in your group or help them yourself if you know the solution.

The Robot Self-Inspection App<sup>1</sup> has been integrated into the driver station and robot controller apps. Ask the team(s) to run the software inspection function from the dropdown menu in the driver station and robot controller apps to display the status of all the software rule checklist items on a single screen. Using the robot self-inspection app is highly recommended because it reduces the time needed for field inspection. Appendices C and D contain instructions for manually checking the Android device software settings. Use these instructions as a guide to correct deficiencies identified on the robot self-inspection status screen.

#### <span id="page-10-0"></span>*Programming Language Versions*

The following tools are recommended for use in the *FIRST* Tech Challenge:

- a. FTC Blocks Development tool a visual, blocks-based programming tool hosted by the *Robot Controller*.
- b. FTC OnBot Java Programming tool a text-based integrated development environment hosted by the *Robot Controller*.
- c. Android Studio a text-based integrated development environment.
- d. Java Native Interface (JNI) & Android Native Development Kit (NDK) *Teams* can incorporate native code libraries into their apps using the JNI framework and the Android NDK.

#### <span id="page-10-1"></span>*Allowed Hardware System Versions*

The following table lists the *Android Devices*, minimum Android versions, minimum operating system and firmware versions, and minimum FTC software versions allowed per device.

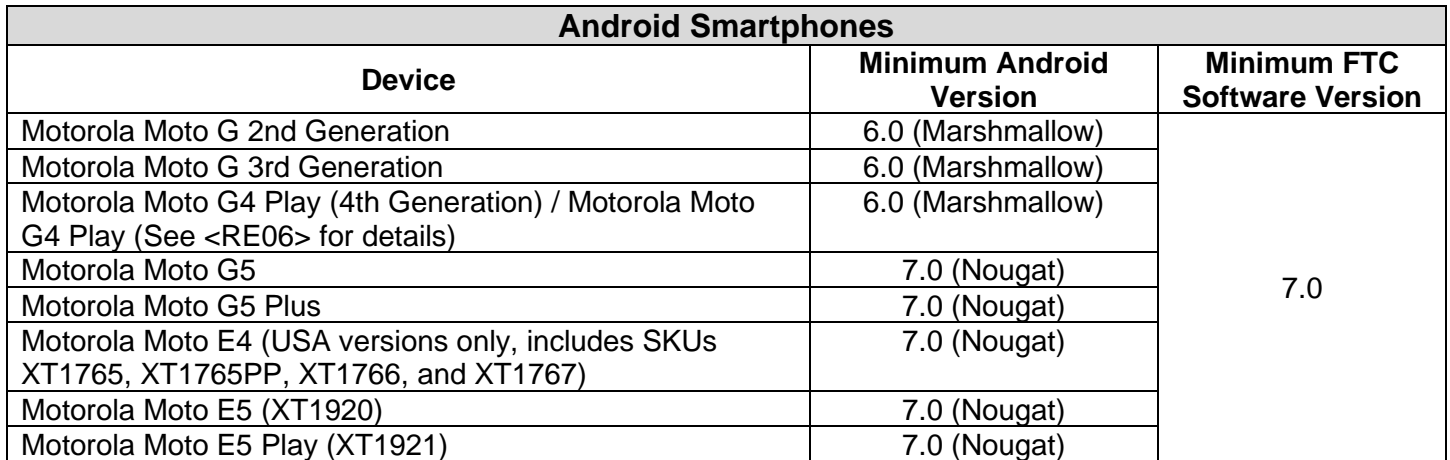

Gracious Professionalism<sup>®</sup> - "Doing your best work while treating others with respect and kindness - It's what makes *FIRST*, first." <sup>1</sup> Adapted from the "Robot Inspection for FTC" app developed by Team HazMat: 9227 and 10650.

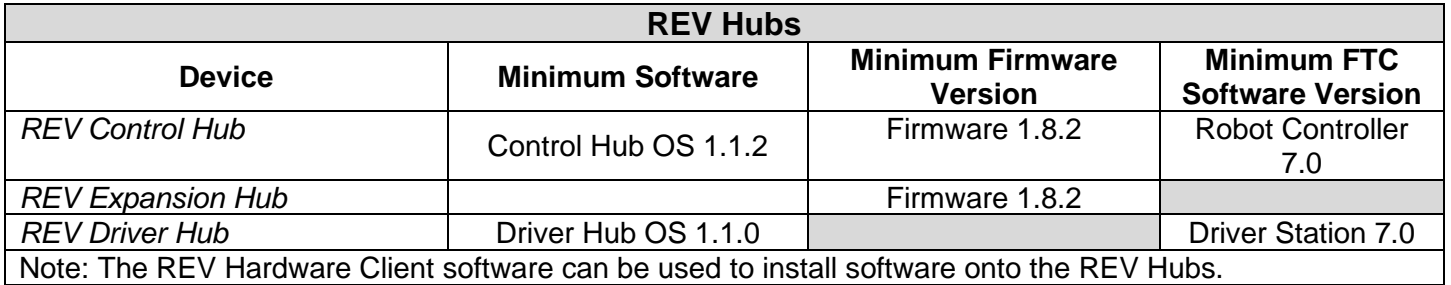

**IMPORTANT:** Rules <RS02> or <RS03> do not require that *Teams* upgrade to the latest version of the software. A mandatory upgrade (announced by *FIRST*) would only be required if *FIRST* determined there was a critical software fix that must be adopted by *Teams*. *Teams* must install the upgrade before the time of competition. Additionally, beta versions of the software are allowed at official tournaments. Mandatory upgrades will be communicated in the following ways:

- Via *[Team](http://firstinspires.org/resource-library/ftc/team-email-blasts)* Blast The mandatory upgrade and version number will be communicated to *Teams* on the *Team* Blast, which will also show the date the required upgrade must be made.
- Online the minimally required software will be listed on our [Technology Resources](http://firstinspires.org/resource-library/ftc/technology-information-and-resources) page, with the date *Teams* are required to make the mandatory software upgrade.
- Forum The minimally required software will be listed in the [Technology Forum](http://ftcforum.usfirst.org/forumdisplay.php?156-FTC-Technology&__hstc=212927755.8c47fe5c332447859bfe583000c1f507.1466607298723.1466607298723.1466607298723.1&__hssc=212927755.4.1466607298724&__hsfp=2853653097) page, with the date *Teams* are required to make the mandatory software upgrade.

Templates for all programming choices are available through the links located at [http://www.firstinspires.org/node/5181.](http://www.firstinspires.org/node/5181)

Field inspectors should not fail a team for not having the latest versions of the software. A team should only fail for not having the minimally required software as indicated by *FIRST*.

#### <span id="page-11-0"></span>*Robot Operation Inspection*

The robot performance inspection is a vital test to ensure that a robot will operate successfully in its first qualification match and for the competition. Field inspection verifies that the driver station can wirelessly control the robot; the robot operates as expected during a practice match; and the robot is programmed to start and stop when commanded by the driver station.

Once the field inspector has confirmed that the driver station has connected with the robot controller, they should run a brief practice match. Field inspectors should gather up to 4 teams on the field at a time to run the robot operation inspection. Ideally, the inspection process should involve multiple robots on a field to simulate what would happen in a real match and reduce the time required for field inspection. Teams should run their complete 30 second autonomous period so that the field inspector can confirm that robots remain motionless at the end of the autonomous period. The field inspector should then instruct the teams to run their drivercontrolled mode. The tournament director may elect to run a full two-minute driver-controlled match period during field inspection if there is sufficient time in the event schedule.

Teams that are not going to operate their robots during the autonomous period at this event are not required to demonstrate the autonomous phase of match play during field inspection. These robots should remain motionless on the playing field

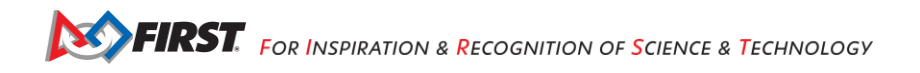

A sample robot operation inspection script is in Appendix H. Feel free to adapt this script to address the unique aspects of the tournament.

#### <span id="page-12-0"></span>*Robot Sensor Calibration*

Playing field lighting has a significant effect on a robot's vision and color sensors. Teams require a brief period on each of the competition playing fields to calibrate their robot's sensors under competition lighting conditions. Events may specify a window of time for sensor calibration or teams may have extra time during field inspection to collect sensor calibration data. The tournament director and lead field inspector will select the time for robot sensor calibration. Since sensor calibration time may vary from event to event, the time selected should be announced to teams.

#### <span id="page-12-1"></span>*Queueing Process*

The last steps in the field inspection are about educating the teams on the flow of the day, and basic rules. The

teams need to be reminded that they should not make any software changes after they are queued for a match; last minute software changes could hinder a team's performance on the field. Teams are however, allowed to continue making minor mechanical fixes to their robot.

Teams should also be reminded that the match schedule is only an estimation. As with all competitions, sometimes the matches could run early or late. Although these circumstances are usually communicated to them in the pit area, it is a best practice to remind teams early in the day that they should be diligent about when their matches are so they can be on time.

#### <span id="page-12-2"></span>*Disabling a Robot*

The field inspector should be prepared to tell the teams during the field inspection what it means to disable their robot, if instructed to do so by the referee during a match. There are a few steps that a field inspector should instruct the team to do:

- 1. The team must first drive their robot to a neutral position on the playing field.
- 2. The team should press the "Stop" button on the driver station.

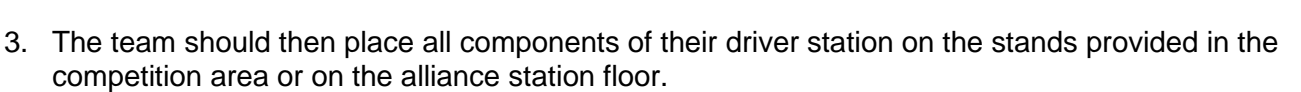

4. The team must not touch their driver station or robot until the match is complete and are instructed by the referee or field personnel to do so.

## <span id="page-12-3"></span>**Inspection Troubleshooting**

#### <span id="page-12-4"></span>*Repeated Failures*

If a robot repeatedly fails inspection, identify the team to a control system advisor (if there is one present at the event), or the tournament director and request that they find someone to work directly with the team. Our goal is for every team to be successful, so please make every effort to assist the team.

If a team is unable to pass inspection by the time inspection is over, even with assistance, the program delivery partner or tournament director must decide how to proceed.

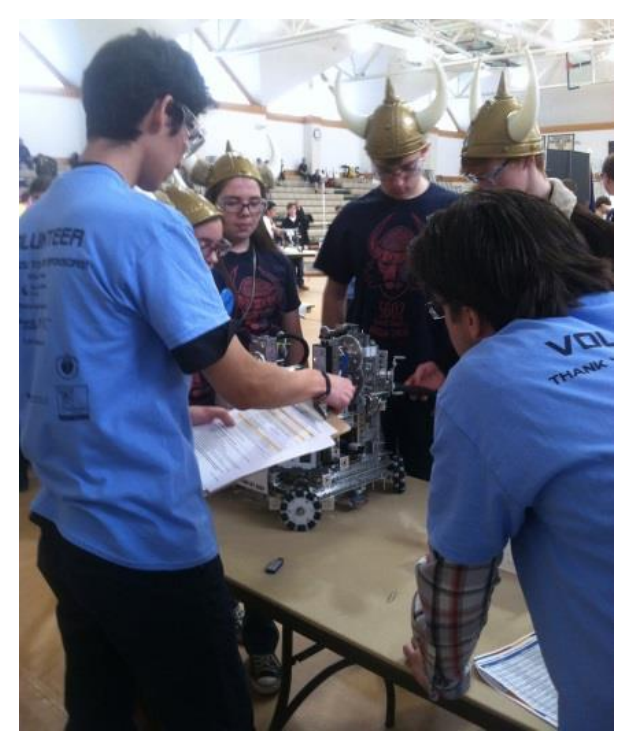

## <span id="page-13-0"></span>**Field Inspection Tips and Tricks**

#### <span id="page-13-1"></span>*Inspector Specialization*

An individual field inspector paired with one team, progressing through the inspection checklist from beginning to end is effective, however, there is a more efficient inspection process. Experienced field inspectors have learned that inspection time and the number of volunteers are both reduced when inspection is split into two pieces, allowing volunteers to specialize in specific sections of the checklist and taking advantage of the opportunity for one or two inspectors to oversee up to four robots at a time during the practice match. For example, tabletop inspection specialists perform the static checks by completing the first three inspection sections of the checklist (drive team members present, driver station and robot controller hardware rules, and driver station and robot controller software rules). Robot operation inspector specialists perform the dynamic checks at a playing field by completing the final two sections of the inspection checklist (robot operation verified at the playing field combined with the instructional queueing process information).

#### <span id="page-13-2"></span>*Tabletop Inspection Time Goal*

The tabletop checklist items are easily and quickly determined by observing the driver station and robot controller hardware and then running the self-inspection feature in the driver station app. Using the selfinspection feature built into the *FIRST* Tech Challenge driver station app is key to a speedy tabletop inspection. For most robots, an experienced field inspector will complete the tabletop inspection checkboxes (i.e., first three sections of the checklist) in less than three minutes.

#### <span id="page-13-3"></span>*Express Robot Operation Inspection at the Playing Field*

Thorough progression through the robot operation inspection at the playing field section of the checklist and the sample script in Appendix H are the recommended inspection best practices for drive teams that are participating in their first tournament of the season. The instructional information in the script and checklist will give drive teams the knowledge and experience that will help them have a successful tournament day.

After their first tournament, drive teams are veteran competitors that no longer need detailed tournament procedure instructions at subsequent competitions. Robot operation inspection at the playing field can be significantly shortened for these veteran drive teams; an express version of field inspection is sufficient and recommended. The inspector should ask each drive team if this is their first event of the season. If the drive team is experienced, the inspector can skip most of the instructional information in the script and only describe qualification match tournament procedures that are unique the event. The robot operational aspects of the inspection should always be performed.

## <span id="page-13-4"></span>**2020-2021 Season Changes and Topics for Emphasis**

The prior season's update summary is included to aid veteran volunteers that did not participate in the 2020- 2021 season.

The following items were added:

- REV Control Hub
- Sony DualShock 4 Wireless Controller for PS4 operating in wired mode only
- Etpark Wired Controller for PS4

The following items were eliminated:

• Android phones: ZTE Speed, Google Nexus 5, Samsung Galaxy S5

## <span id="page-14-0"></span>**2021-2022 Season Changes and Topics for Emphasis**

The following have been added:

- REV Driver Hub
- Driver Station Carrier rule (<DS07>)

## <span id="page-15-0"></span>**Appendix A – Resources**

#### <span id="page-15-1"></span>*Game Forum Q&A*

<https://ftc-qa.firstinspires.org/>

Anyone may view questions and answers within the *FIRST®* Tech Challenge game Q&A forum without a password. To submit a new question, you must have a unique Q&A system username and password for your team.

#### <span id="page-15-2"></span>*Volunteer Forum*

Volunteers can request access to role specific volunteer forums by emailing [FTCTrainingSupport@firstinspires.org.](mailto:FTCTrainingSupport@firstinspires.org) You will receive access to the forum thread specific to your role.

#### <span id="page-15-3"></span>*FIRST Tech Challenge Game Manuals*

Part 1 and 2 - <https://www.firstinspires.org/resource-library/ftc/game-and-season-info>

#### <span id="page-15-4"></span>*FIRST Headquarters Pre-Event Support*

Phone: 603-666-3906 Mon – Fri 8:30am – 5:00pm Email: [Firsttechchallenge@firstinspires.org](mailto:FTCTeams@firstinspires.org)

#### <span id="page-15-5"></span>*FIRST Tech Challenge Event On-Call Support*

*The on-call event support number is available for event personnel only. Please do not call these numbers if you are a team looking for a ruling, a decision, or assistance. We trust that you will not misuse this resource.*

Event On-Call Support: 603-206-2412

#### <span id="page-15-6"></span>*FIRST Websites*

*FIRST* homepage – [www.firstinspires.org](http://www.firstinspires.org/)

*FIRST* [Tech Challenge Page](http://www.firstinspires.org/robotics/ftc) – For everything *FIRST* Tech Challenge.

*FIRST* [Tech Challenge Volunteer Resources](http://www.firstinspires.org/node/5146) – To access public volunteer manuals.

*FIRST* [Tech Challenge Event](http://www.firstinspires.org/team-event-search) Schedule – Find *FIRST* Tech Challenge events in your area.

#### <span id="page-15-7"></span>*FIRST Tech Challenge Social Media*

*FIRST* [Tech Challenge Twitter Feed](https://twitter.com/FTCTeams) - If you are on Twitter, follow the *FIRST* Tech Challenge Twitter feed for news updates.

*FIRST* [Tech Challenge Facebook page](https://www.facebook.com/FTCTeams) - If you are on Facebook, follow the *FIRST* Tech Challenge page for news updates.

*FIRST [Tech Challenge YouTube](https://www.youtube.com/user/FIRSTTechChallenge) Channel – Contains training videos, game animations, news clips, and more.* 

*FIRST* [Tech Challenge Blog](http://firsttechchallenge.blogspot.com/) – Weekly articles for the *FIRST* Tech Challenge community, including outstanding volunteer recognition!

*FIRST* [Tech Challenge Team](http://www.firstinspires.org/node/4311) Email Blasts – contain the most recent *FIRST* Tech Challenge news for teams.

#### <span id="page-15-8"></span>*Feedback*

We strive to create support materials that are the best they can be. If you have feedback about this manual, please email [firsttechchallenge@firstinspires.org.](mailto:ftcteams@firstinspires.org) Thank you!

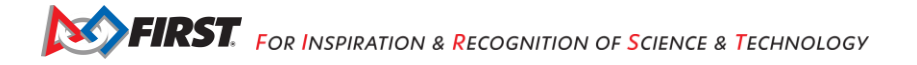

## <span id="page-16-0"></span>**Appendix B – Field Inspection Checklist**

Team Number: \_\_\_\_\_\_\_\_\_ Field Inspection Status (circle): **PASS / FAIL** ✔ **Drive Team Members Present Rule #** Coach (required), Driver 1 (required); Driver 2 (optional)  $\sim$  CO6> ◆ **Driver Station and Robot Controller Hardware Rules Rule # Rule # Rule # Rule #** Driver Station consists only of one Android device (Circle): Motorola Moto G 2<sup>nd</sup> Generation, Motorola Moto G 3rd Generation, Motorola Moto G4 Play, Motorola Moto G5, Motorola G5 Plus, Motorola Moto E4, Motorola Moto E5, Motorola Moto E5 Play, or REV Driver Hub. <RE07> <DS01> Smartphone Robot Controller Android device (if used) is one of the following models (Circle): Motorola Moto G 2<sup>nd</sup> Generation, Motorola Moto G 3<sup>rd</sup> Generation, Motorola Moto G4 Play, Motorola Moto G5, Motorola G5 Plus, Motorola Moto E4, Motorola Moto E5, Motorola Moto E5 Play. The Android device's USB interface only connects to a REV Expansion Hub or a USB hub. <RE07> The touch display screen of the Driver Station must be accessible and visible to field personnel. <DS02> The Driver Station consists of no more than two of the allowed gamepads (Logitech F310, Xbox 360, wired Sony DualShock 4 for PS4, or Etpark Wired Controller for PS4) in any combination. <DS03> No more than one (1) optional external battery powered or unpowered USB hub is allowed.  $\vert$  <DS04> No more than one (1) optional COTS USB external battery connected to the REV Driver Hub No more than one (1) optional COTS OSB external battery connected to the KEV Driver Hub (1) <DS05><br>USB-C port or a USB hub connected to the smartphone Android Device is allowed. Driver Station smartphone Android device (if used) USB interface is only connected to either a Mini USB to OTG cable or combination of cables connected to one USB Hub, or one gamepad USB cable connected to an OTG Micro Adapter. <DS06> Driver Station Carrier (if present) meets requirements. 
<br>  $\vert$  <DS07> **DS RC Driver Station (DS) and Robot Controller (RC) Software Rules Rule #** Android smartphone(s), REV Driver Hub, and REV Control Hub are named with the official Android smartphone(s), KEV Driver Hub, and KEV Control Hub are named with the official  $\left\vert \right.$  <RS01> Android operating system satisfies the requirements: Motorola Moto G 2<sup>nd</sup> Generation, Motorola Moto G 3rd Generation, Motorola Moto G4 Play – version 6.0 or higher. All other allowed Android devices –version 7.0 or higher. <RS03> DS and RC apps are version 7.0 or higher and the DS and RC apps have the same version NA REV Driver Hub (if used) operating system is version 1.1.0 or higher. <RS03><RS03> <RS03> NA REV Driver Hub (if used) has Bluetooth turned off and Wi-Fi turned on. <RS07><RS07> NA REV Control Hub (if used) operating system is version 1.1.2 or higher.  $\vert$  <RS03> NA REV Expansion Hub (if used) firmware version is 1.8.2 or higher.  $\vert$   $\vert$  <RS03>  $N_A$  REV Control Hub (if used) has Wi-Fi turned on, Bluetooth is turned off, and the password is different than the factory default value of "password". Control on, and the password is  $\langle$ RS07> Android smartphones (if used) are set to airplane mode, Wi-Fi is turned on, and Bluetooth is turned off. <RS07> Android devices are not connected to any local networks.  $\vert$  <RS09> All remembered Wi-Fi Direct Groups and Wi-Fi connections on Android devices have been removed. Communication between the Robot and Driver Station is only through the RC and DS applications. Out of band communication is not allowed. <RS09> NA Driver Station uses the official FTC Driver Station app to control the Robot. <RS06>

Gracious Professionalism<sup>®</sup> - "Doing your best work while treating others with respect and kindness - It's what makes *FIRST*, first."

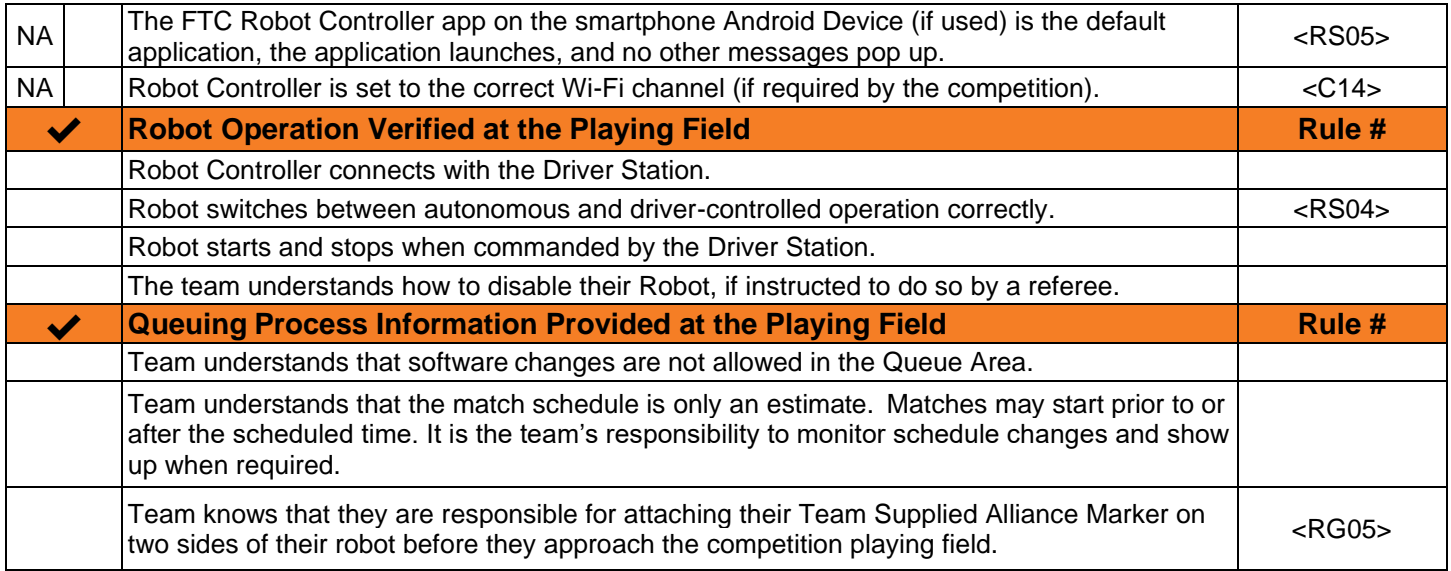

General Comments or Reason(s) for Failure (if any):

\_\_\_\_\_\_\_\_\_\_\_\_\_\_\_\_\_\_\_\_\_\_\_\_\_\_\_

Field Inspector

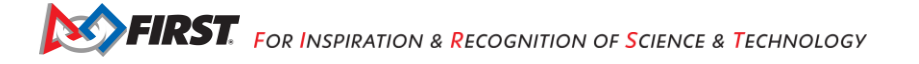

## <span id="page-18-0"></span>**Appendix C – Field Inspection Steps for the Robot Controller**

#### <span id="page-18-1"></span>*REV Control Hub*

The REV Robotics Control Hub lacks a built-in touchscreen. An inspector needs to use a connected driver station device to inspect the control hub remotely.

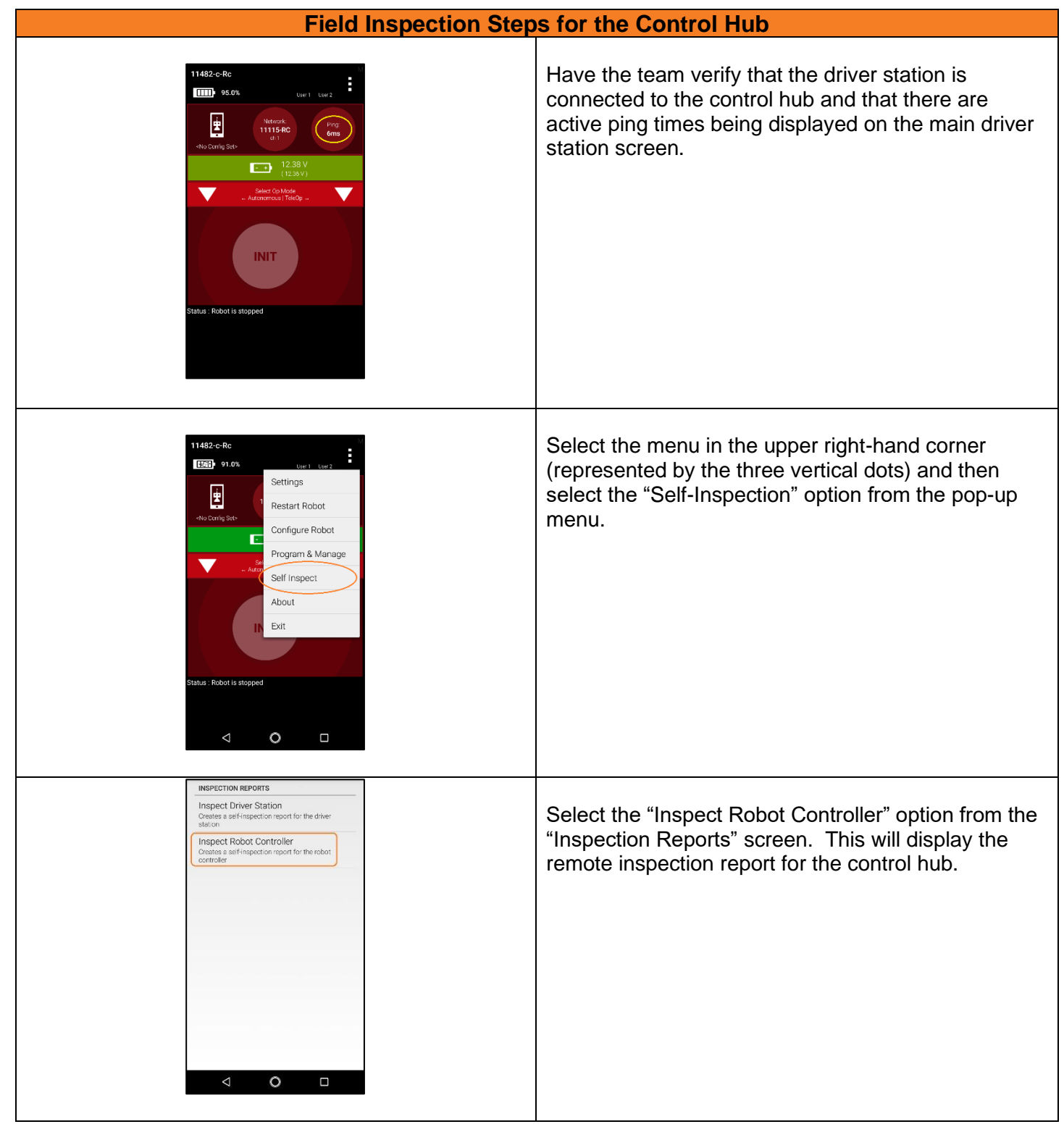

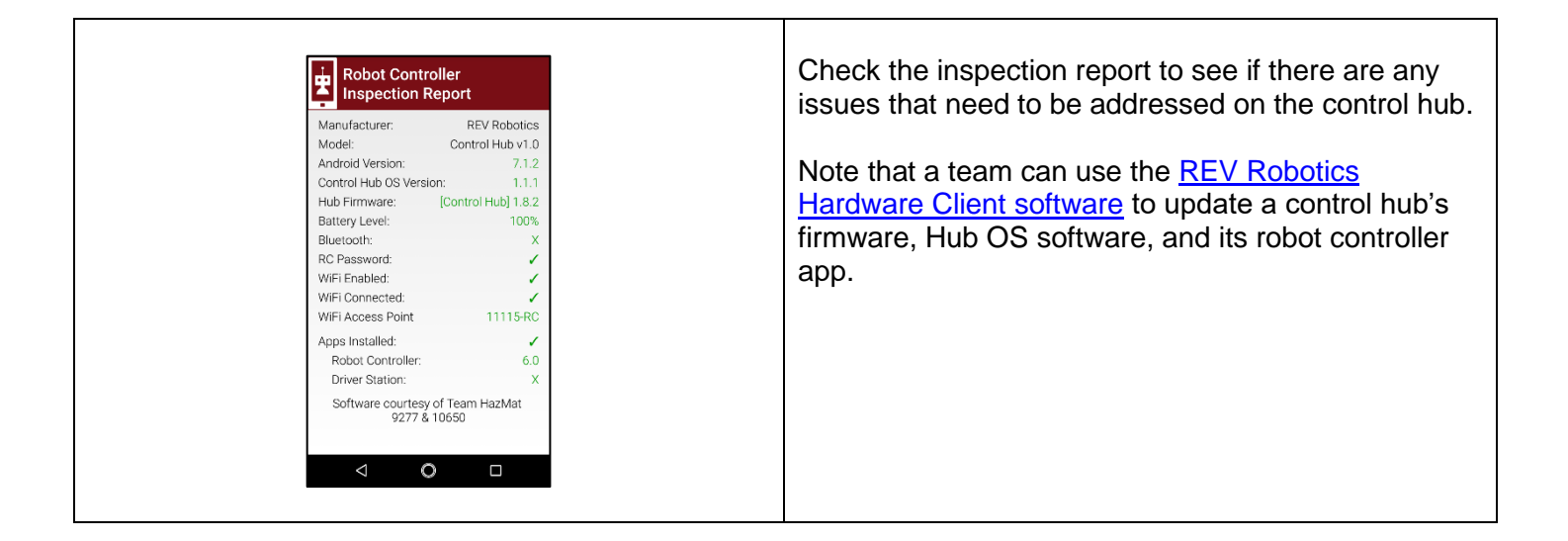

#### <span id="page-19-0"></span>*Android Device*

An Android device connects to the expansion hub through an external USB connection.

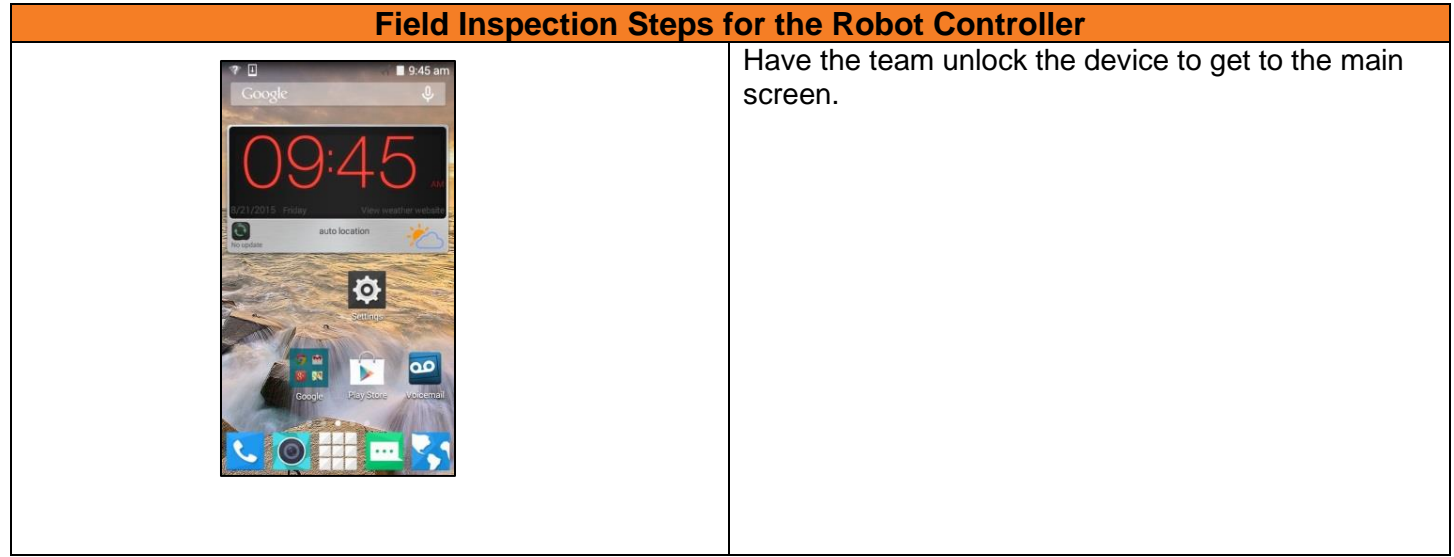

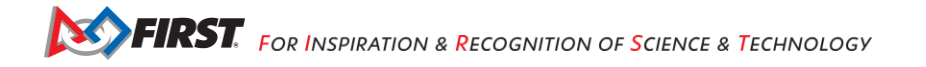

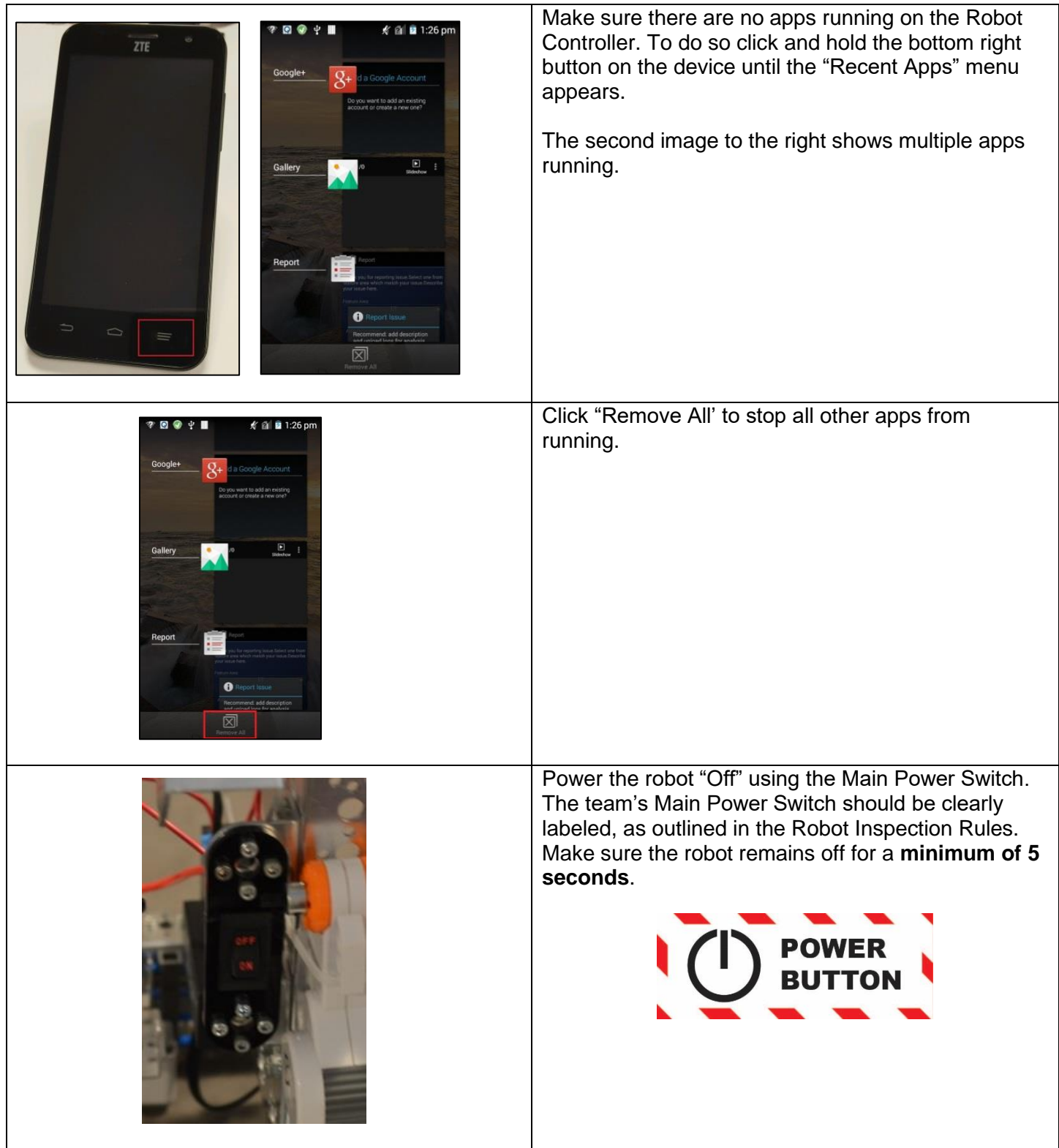

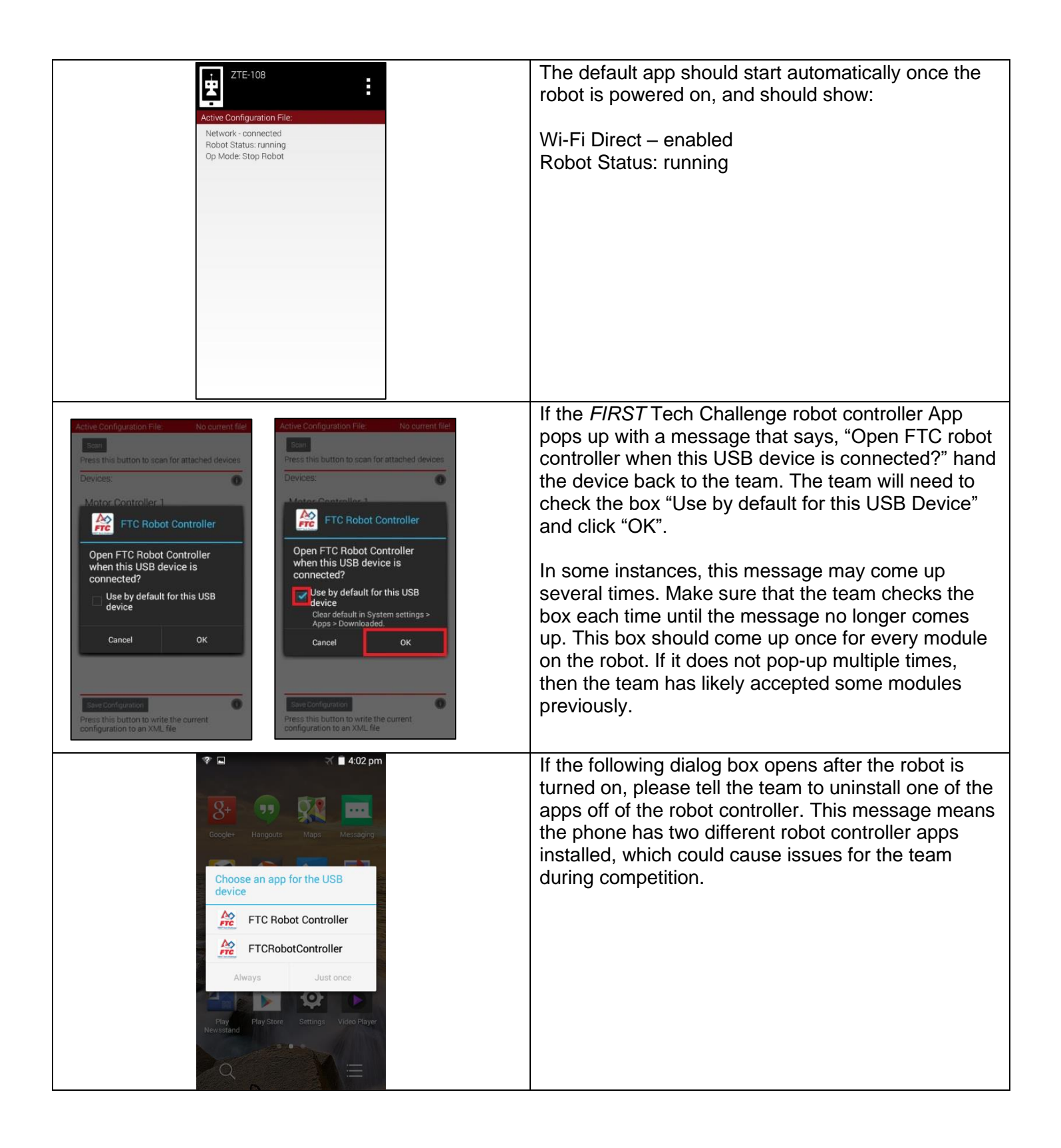

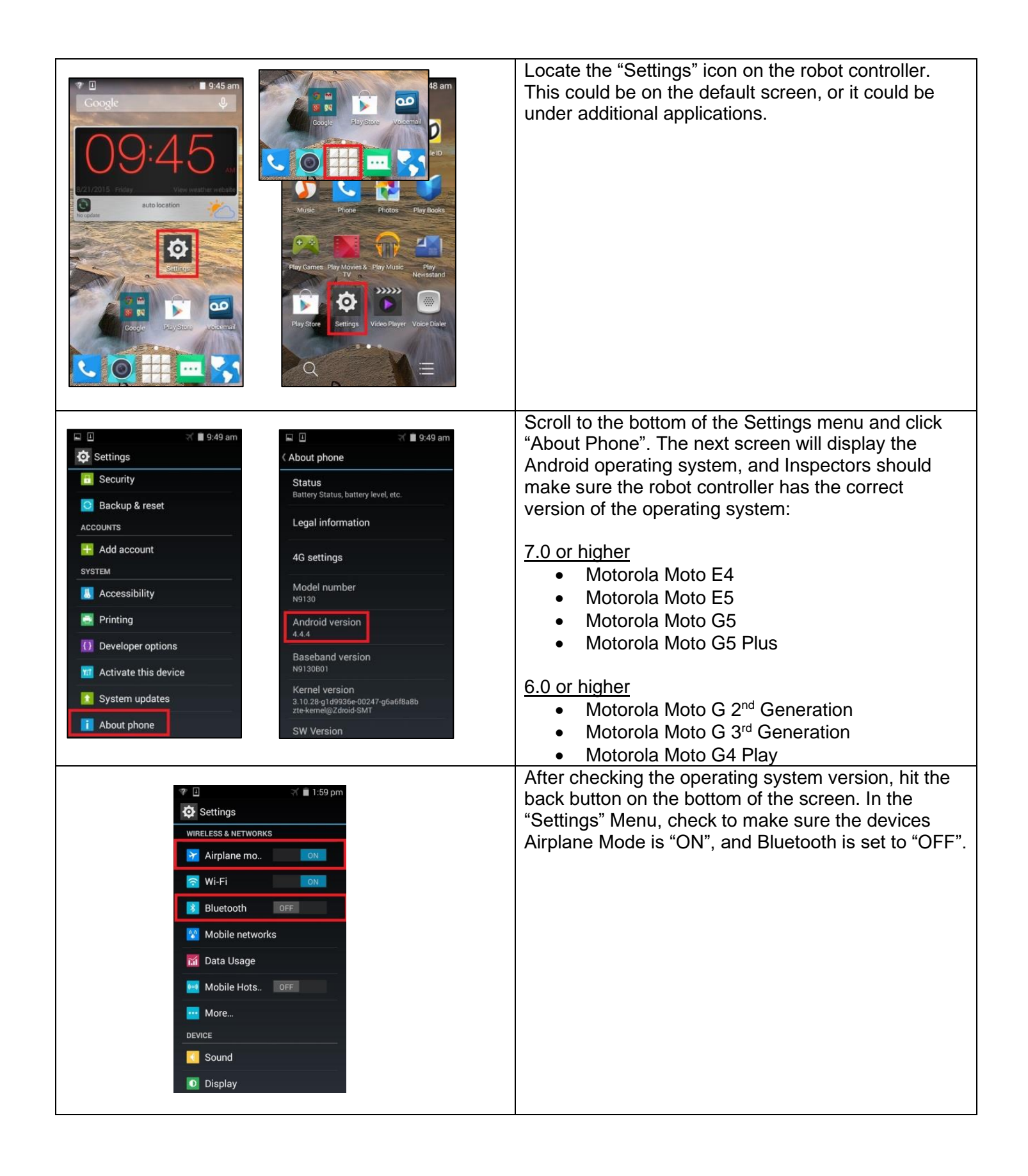

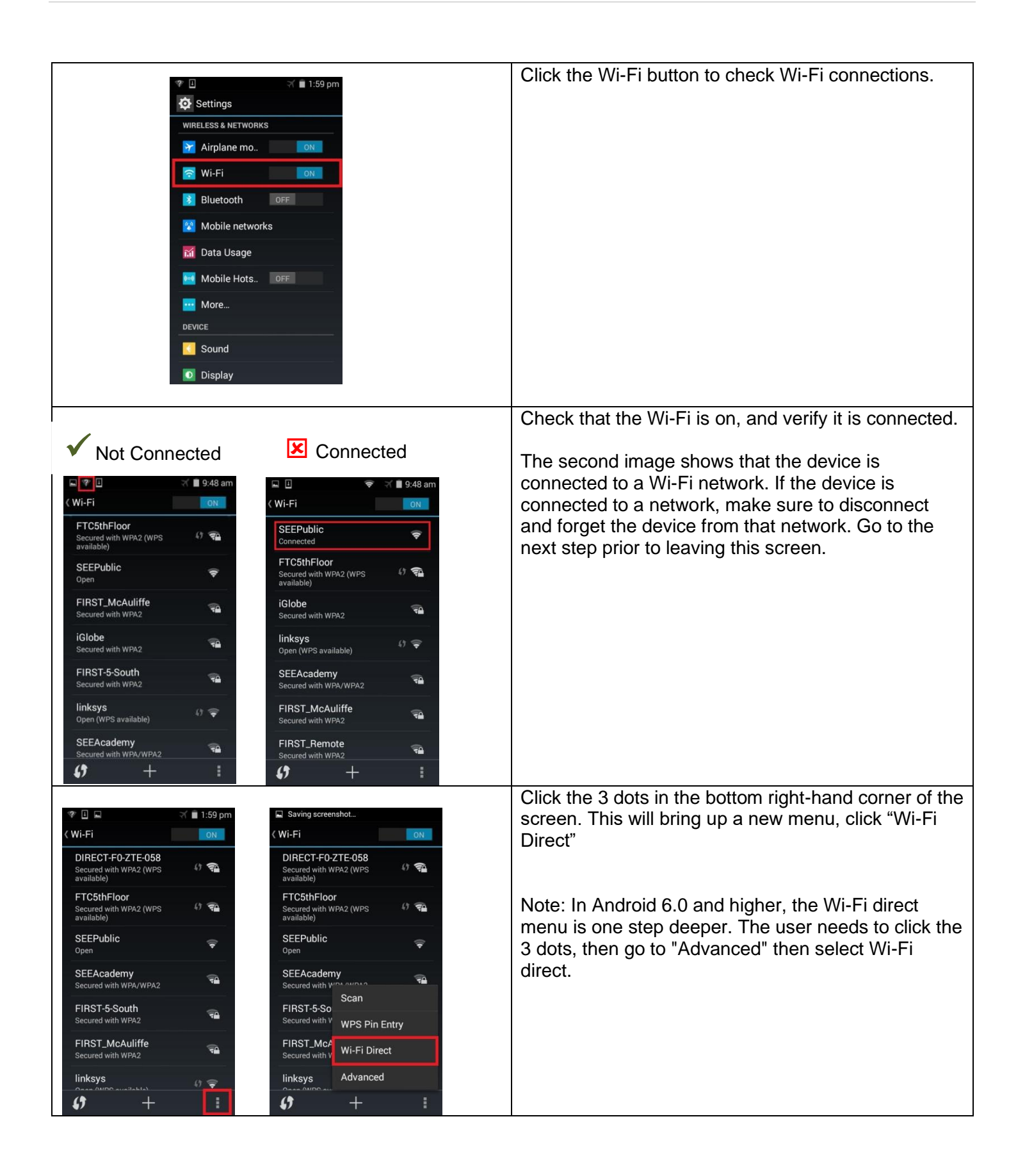

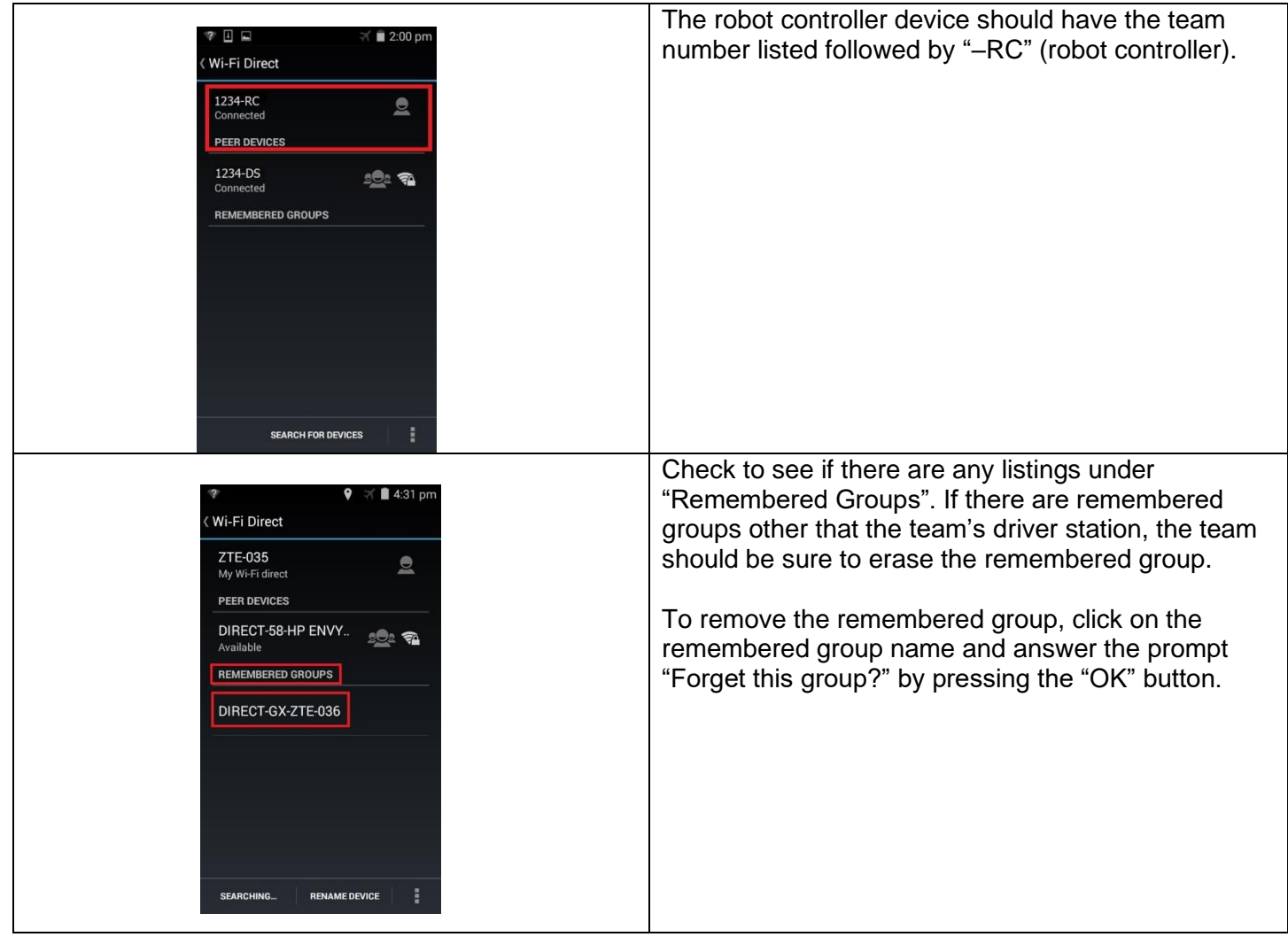

## <span id="page-25-0"></span>**Appendix D – Manual Field Inspection Steps for Driver Station**

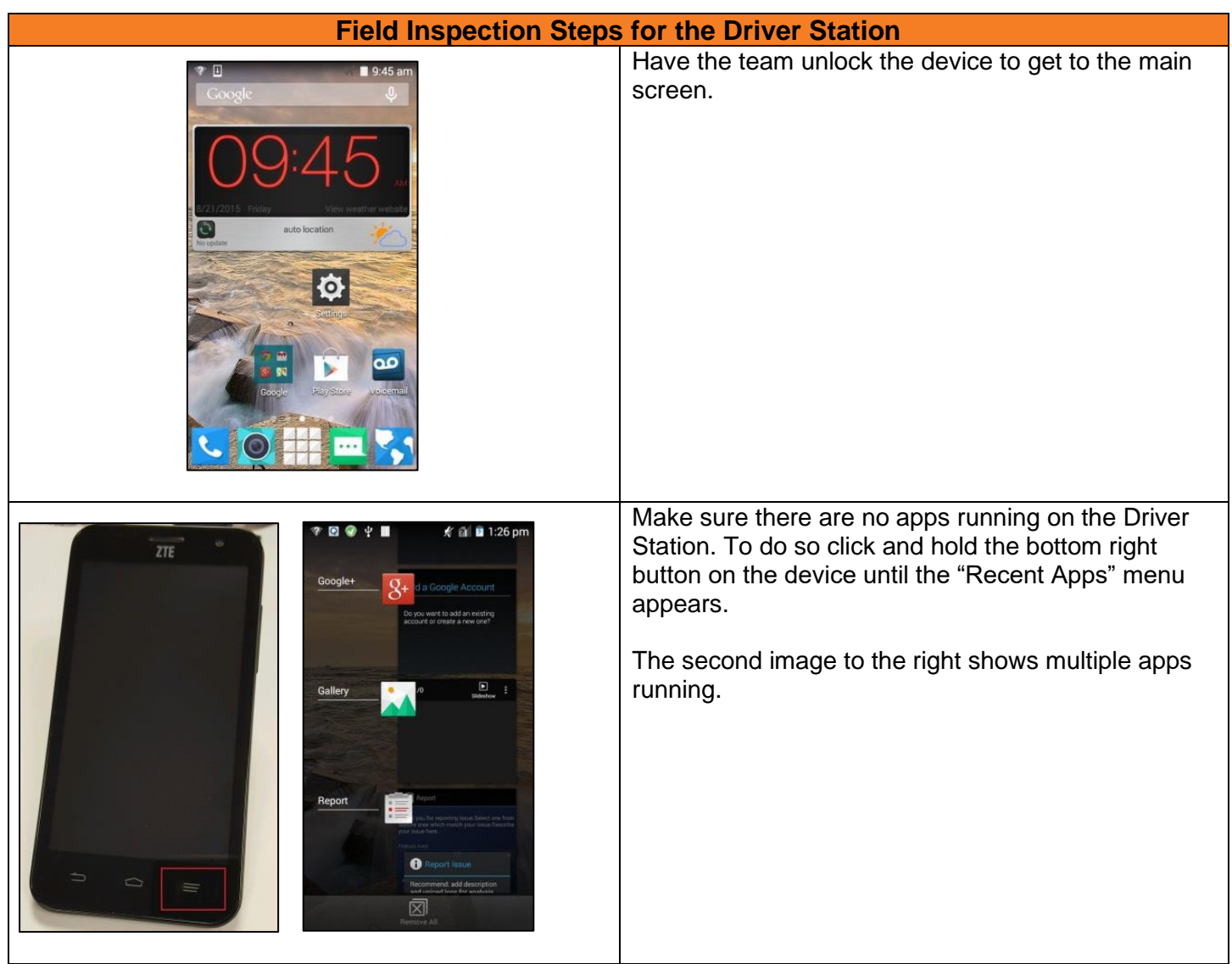

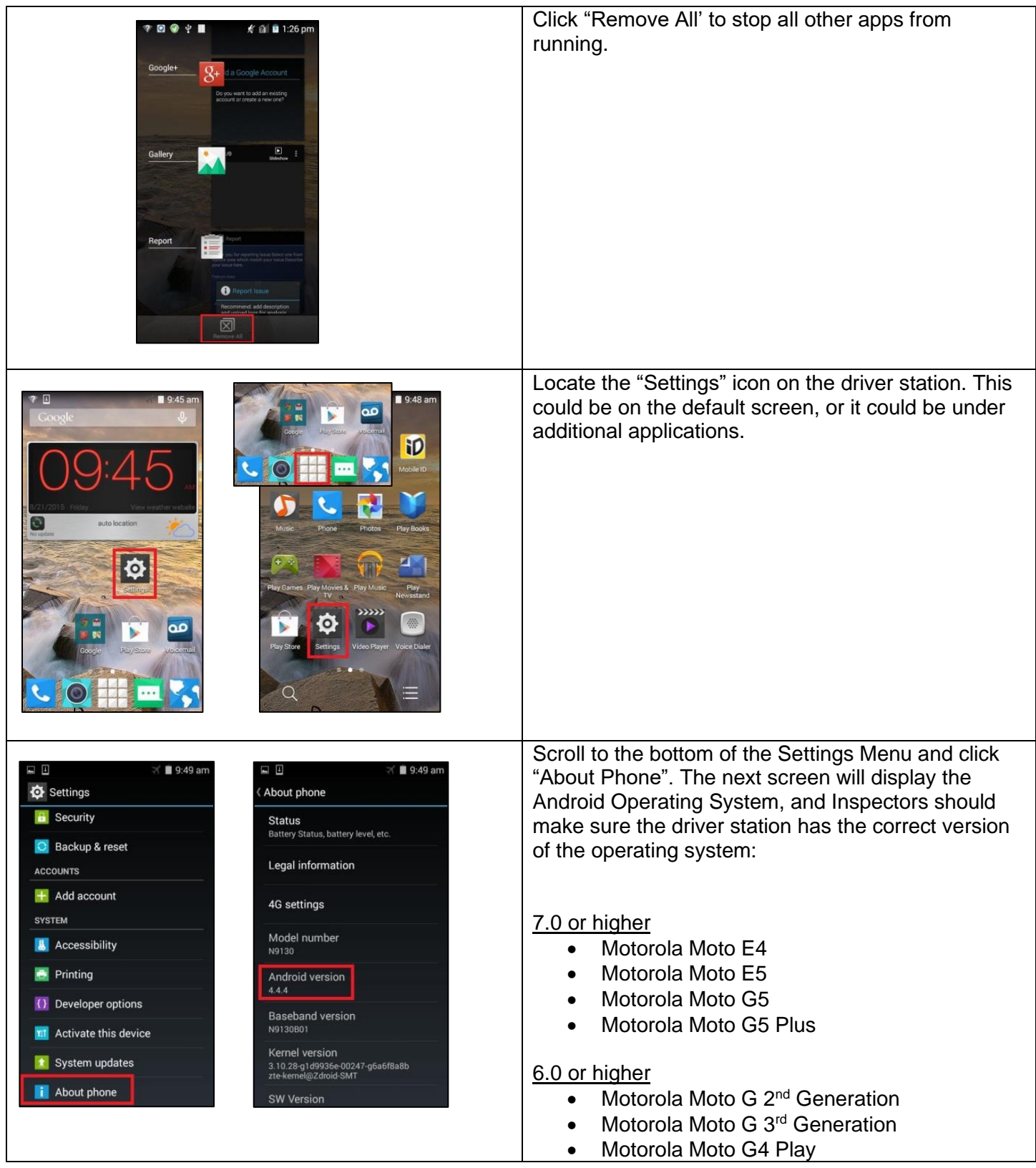

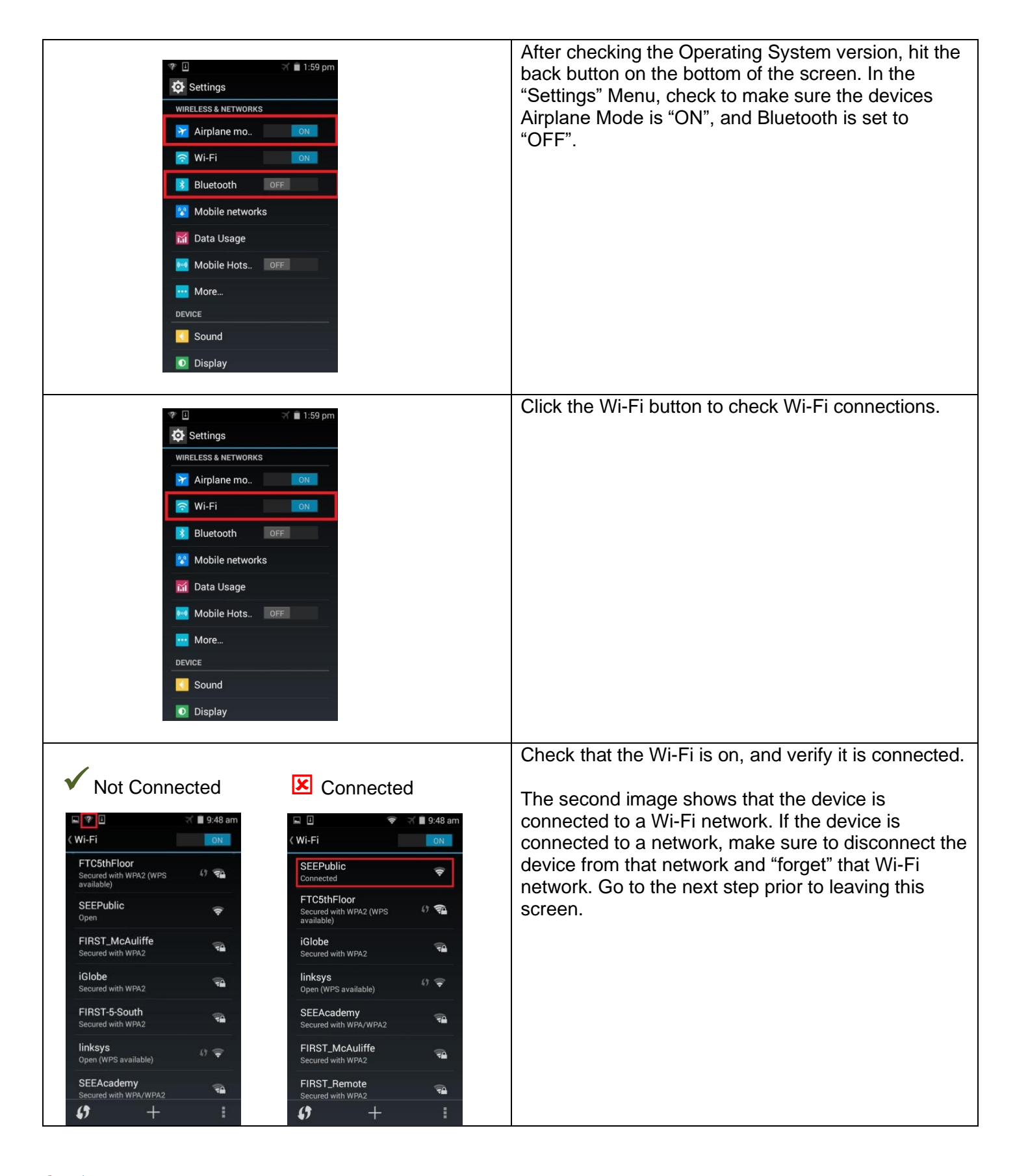

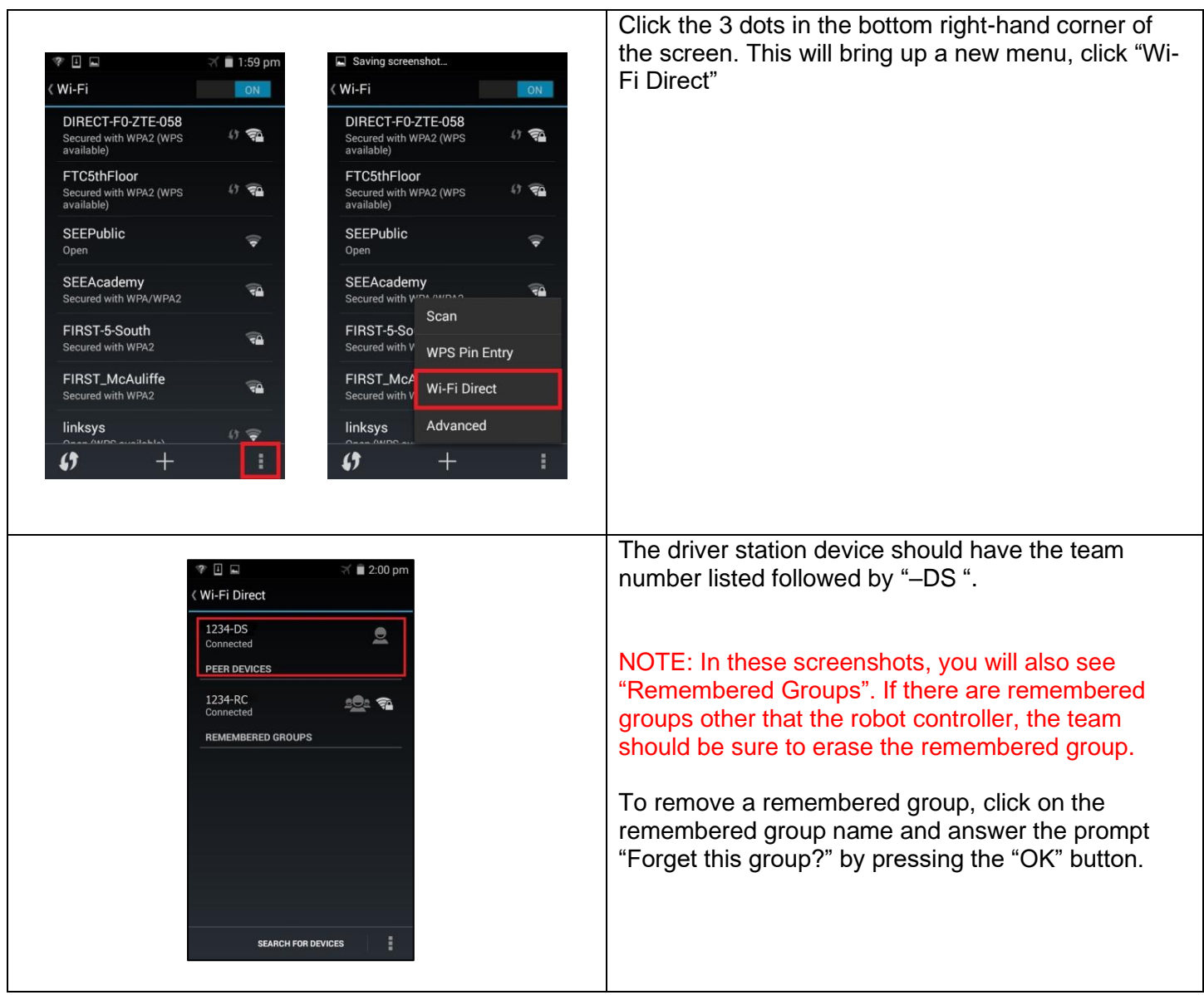

## <span id="page-29-0"></span>**Appendix E – Robot Operation Inspection**

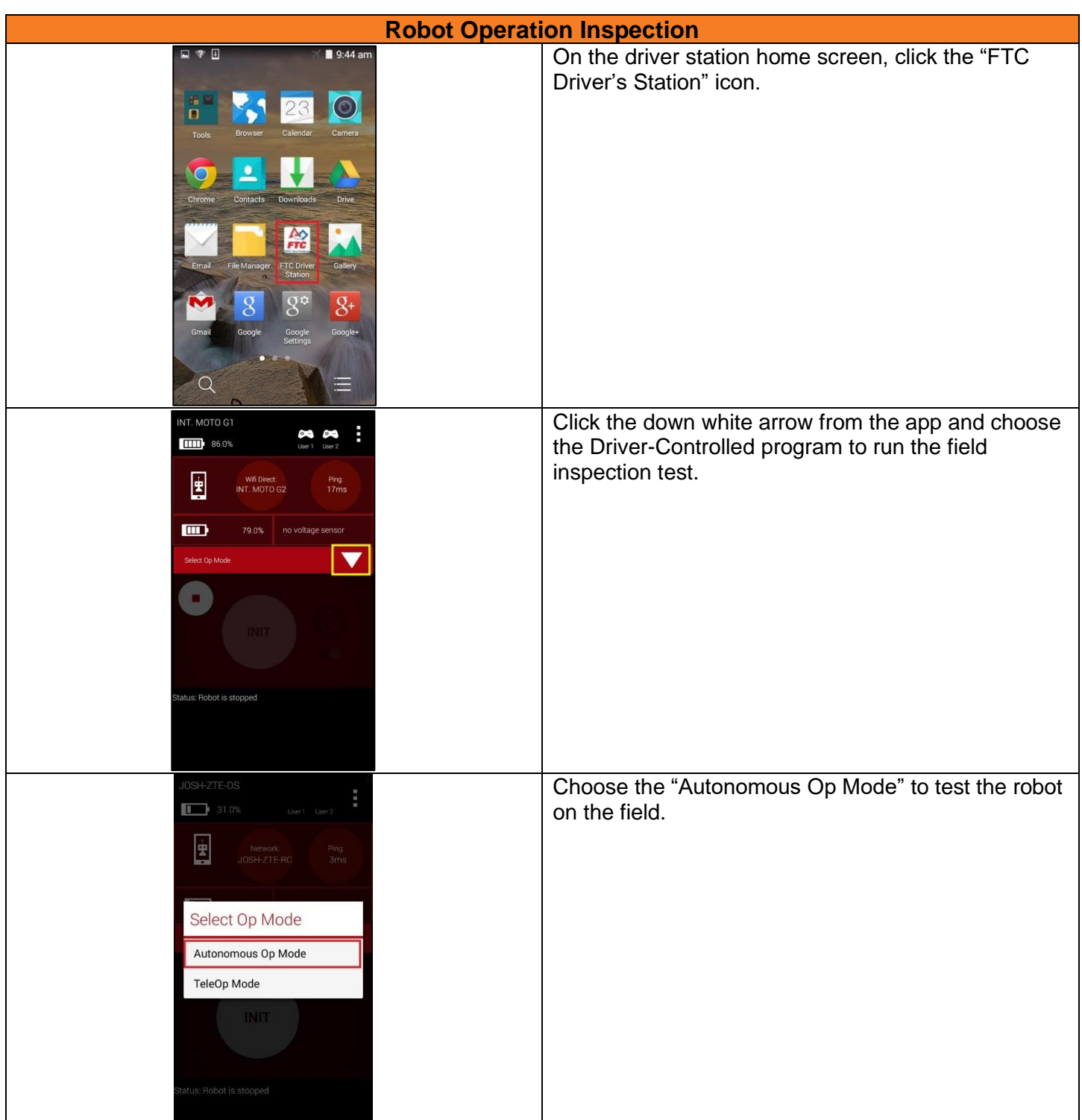

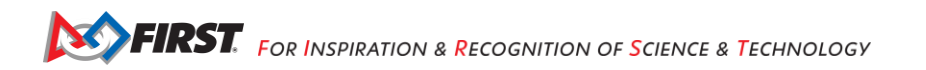

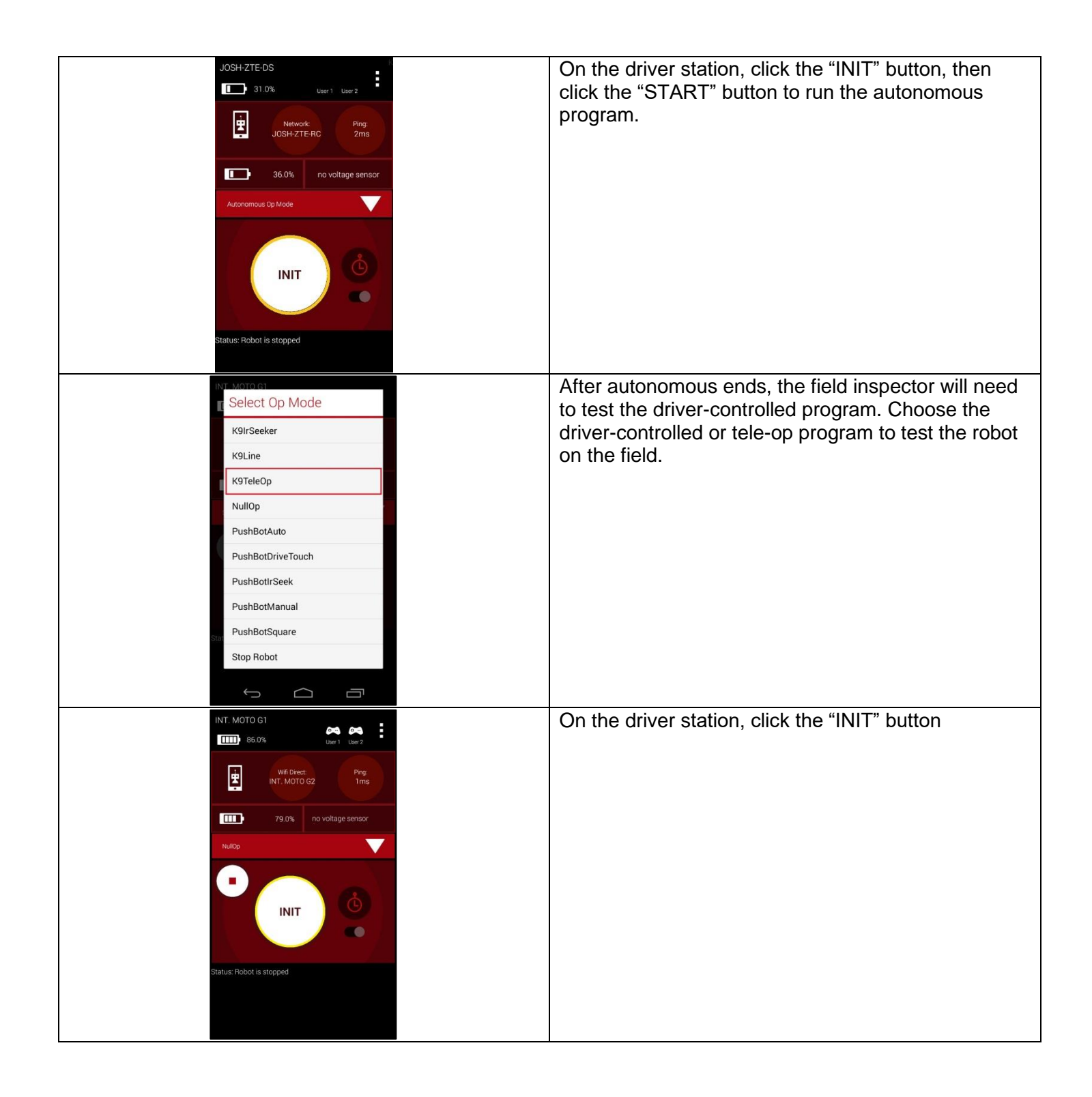

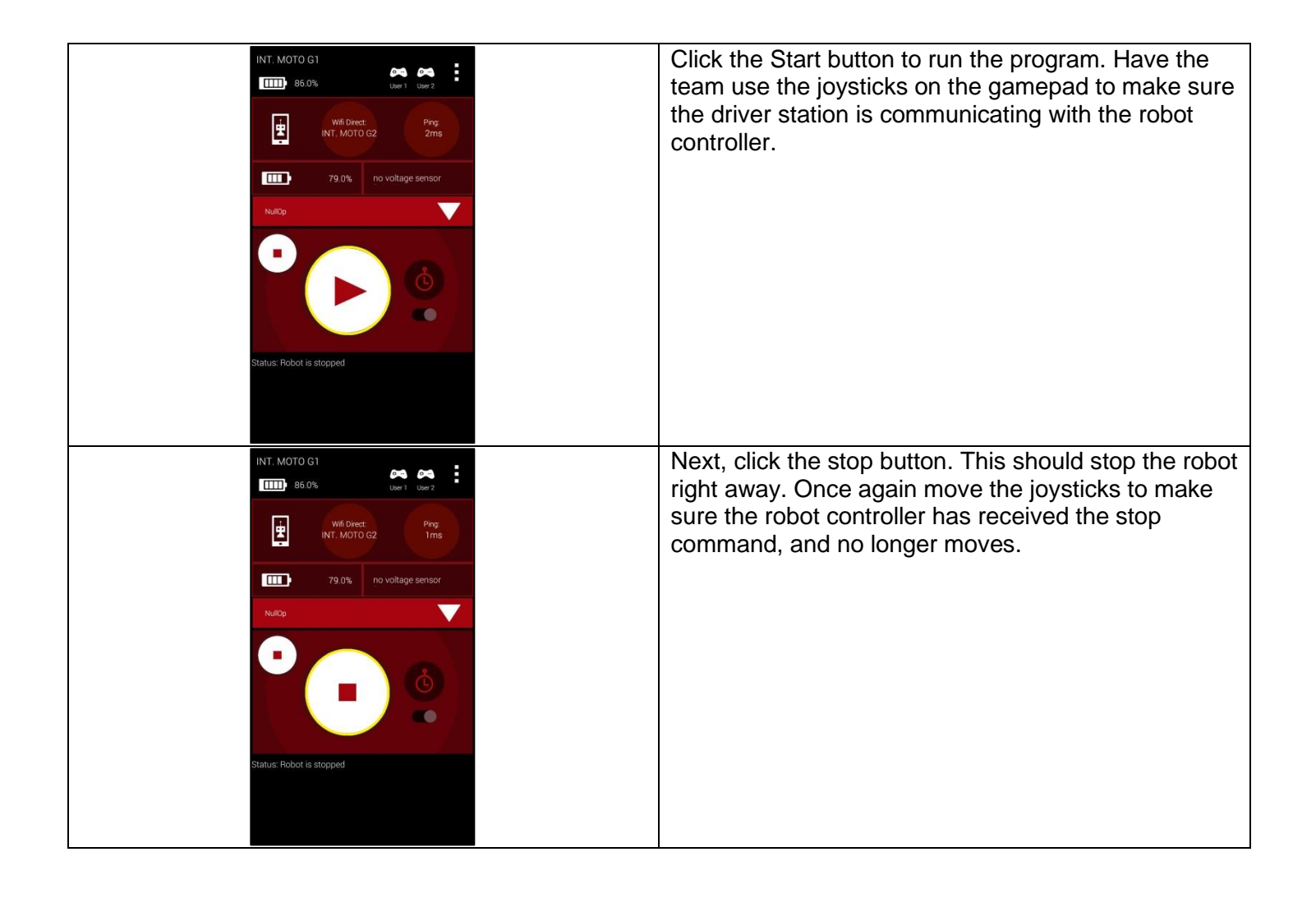

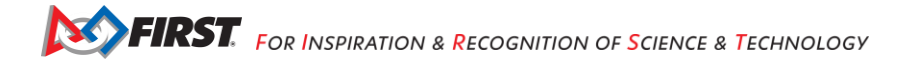

## <span id="page-32-0"></span>**Appendix G – Self-Inspection App**

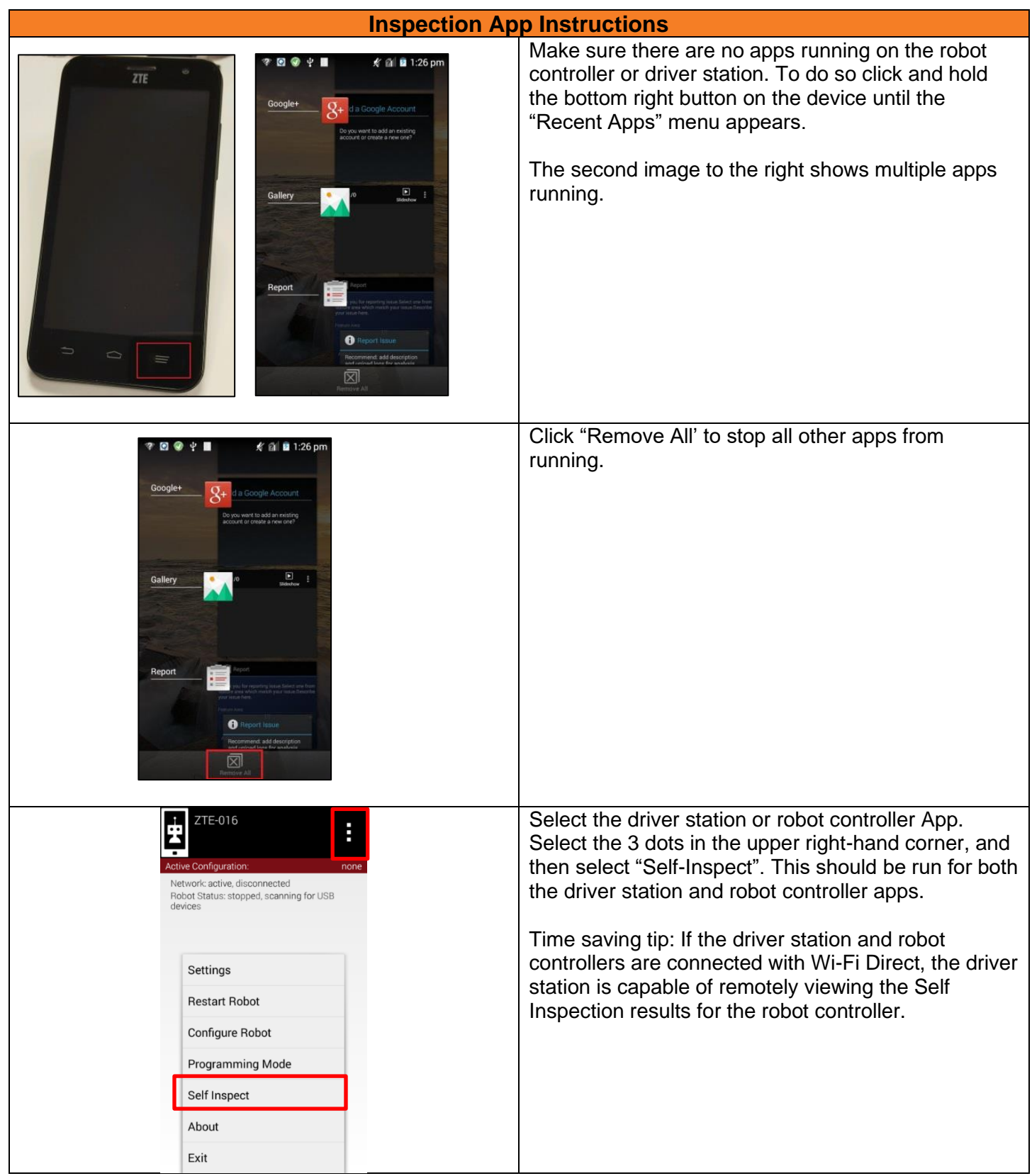

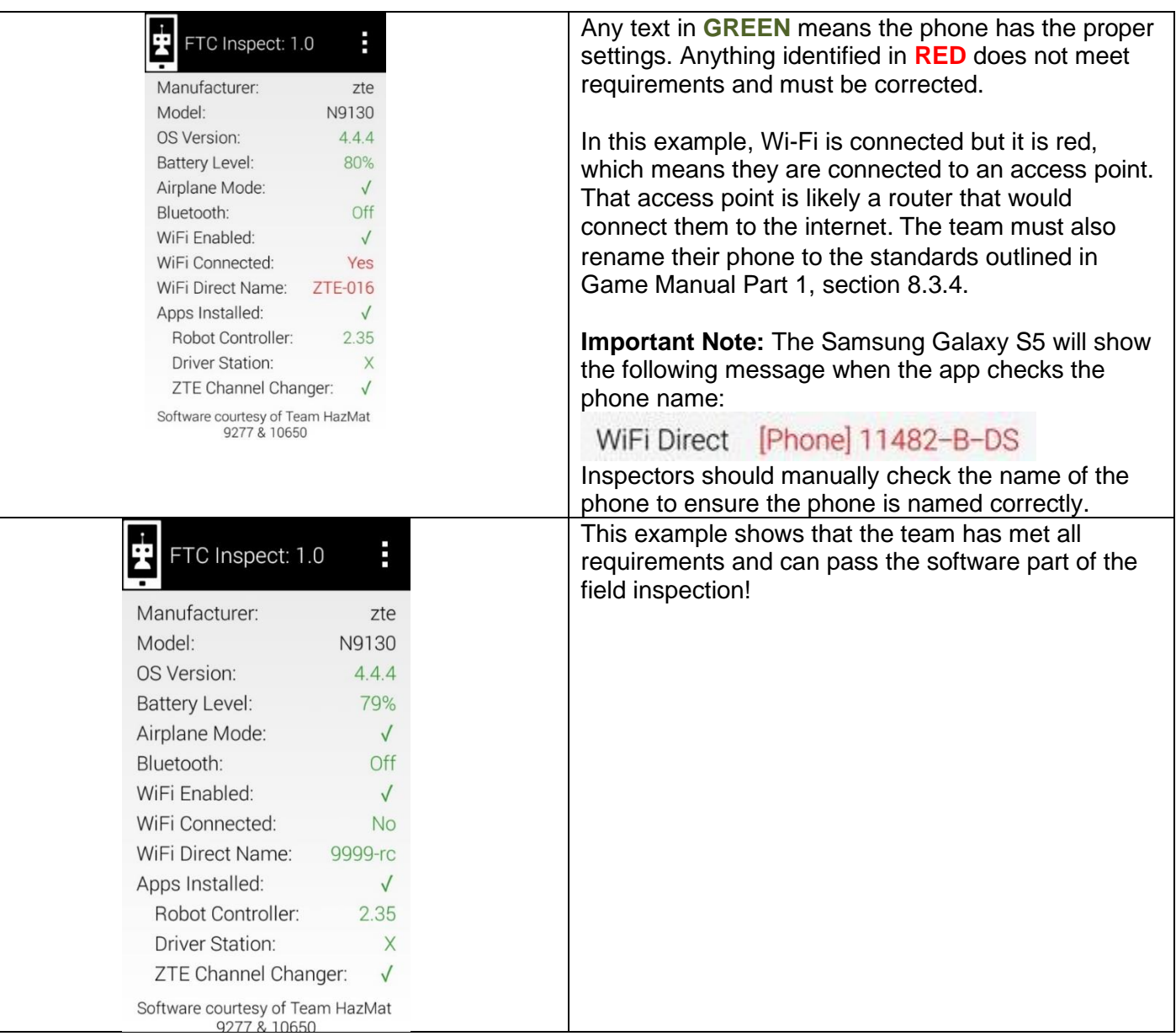

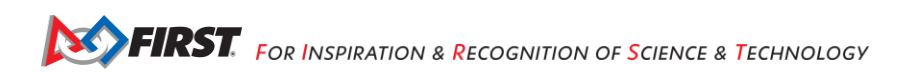

## <span id="page-34-0"></span>**Appendix H – Sample Field Inspection Script**

This sample field inspection script contains the most common tournament procedures; inspectors may need to convey additional information or modify the script to convey the unique features of the tournament. In your own words, provide the following information to drive teams during the field inspection practice match.

#### **Pre-Match Robot Setup and the Autonomous Period:**

- Remind teams that the qualification match schedule is an estimate, not a guarantee. Teams are responsible for monitoring the flow of matches so that they arrive in the competition area at the correct time.
- Please do not make software changes in the queueing area. Software changes that have not been thoroughly tested may result in undesirable robot behavior during the match.
- Instruct teams that their robots should be ready to play a match before leaving the queueing area. There is little time at the playing field for teams to make mechanical adjustments, untangle gamepad cables, etc.
- The driver station and robot controller Android devices should be powered on and paired together over Wi-Fi Direct while the drive team is in the queue.
- For safety reasons, the robot's main power switch must be turned off while the robot is transported between the queue and the playing fields. The driver station and robot controller Android devices should remain powered on and paired together during transport to the playing field.
- When teams set up on the playing field, they should quickly power on their robots and prepare for the start of the match.
- If the team has an autonomous OpMode:
	- o Choose it;
	- $\circ$  At the team's discretion. Init the robot or wait until the start of the autonomous period:
	- o Drive teams are required to use the autonomous 30 second timer.
- If the team does not have an autonomous OpMode, they should select their driver-controlled OpMode.
- Teams should now set down their Android devices and gamepads.
- Instruct teams to pay attention to the announcer and at the appropriate time, give a thumbs up so he/she knows they are ready.
- If the team is running an autonomous program for the match, someone is required to press the init and/or start button(s) immediately when the "go" command is issued.
- Review the queueing guidelines on the inspection checklist with the teams.
- Instruct the teams to call out for an FTA if their robot behaves unexpectedly during a match.
- For the practice match, start the autonomous period with a "3-2-1-go!" countdown.

#### **Transition between the Autonomous and Driver-Controlled Periods:**

- Drive teams should not touch their driver station until after the end of the autonomous period.
- Field personnel will not instruct drive teams to ready their robots for the driver-controlled period. Drive teams are responsible for selecting their driver-controlled period OpMode and Initing their robot after the conclusion of the autonomous period.
- Drive teams start their robot following a "3-2-1-go!" countdown.

#### **Driver-Controlled Period:**

- After approximately 30 seconds, ask the teams to press the stop button on their driver station Android device to confirm this important safety operation.
- Verify that the gamepads no longer cause the robot to move.
- Teams may restart their robot and finish the practice match if the field inspection plan is to run a full two-minute driver-controlled period.
- Tell teams that they are required to press their driver station stop button at the end of the drivercontrolled period. Stopping the OpMode is critical to assuring that the robot is safe
- Instruct teams to set down their gamepads and Android device at the end of the driver-controlled period and wait for the referees to signal that is time to remove their robots from the playing field. One member of the drive team should remain to collect the robot. If needed, a second person may remain to assist with a heavy robot. The rest of the drive team should collect their driver station if it is not needed to prepare the robot for transportation and leave the competition area until a referee gives a signal to remove robots from the playing field.

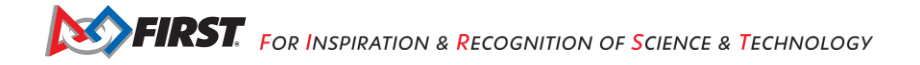